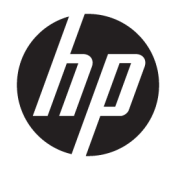

Panduan Referensi Perangkat Keras

© Copyright 2018, 2019 HP Development Company, L.P.

Windows adalah merek dagang terdaftar atau merek dagang Microsoft Corporation di Amerika Serikat dan/atau negara-negara lain.

Informasi yang terdapat dalam dokumen ini dapat berubah tanpa pemberitahuan. Satusatunya jaminan untuk produk dan layanan HP dijelaskan dalam pernyataan jaminan tersurat yang menyertai produk serta layanan tersebut. Tidak ada isi dokumen ini yang dapat ditafsirkan sebagai penyataan jaminan tambahan. HP tidak bertanggung jawab atas kesalahan teknis atau editorial maupun penghilangan yang terdapat dalam dokumen ini.

Edisi Ketiga: Juni 2019

Edisi Pertama: Mei 2018

Nomor Bagian Dokumen: L16872-BW3

#### **Maklumat produk**

Panduan pengguna ini menjelaskan tentang fitur-fitur yang umumnya terdapat hampir di semua model. Beberapa fitur mungkin tidak tersedia di komputer Anda.

Tidak semua fitur tersedia di semua edisi atau versi Windows. Sistem ini mungkin perlu pemutakhiran dan/atau perangkat keras, driver, perangkat lunak atau pembaruan BIOS yang dijual terpisah untuk memperoleh manfaat optimal pada fungsi Windows. Windows 10 diperbarui secara otomatis, yang selalu aktif. Mungkin dikenakan biaya ISP dan mungkin diperlukan persyaratan tambahan dari waktu ke waktu untuk pembaruan. Lihat <http://www.microsoft.com>.

Untuk mengakses panduan atau petunjuk penggunaan terbaru, kunjungi [http://www.hp.com/support.](http://www.hp.com/support) dan ikuti petunjuk di layar untuk mendapatkan produk Anda. Kemudian pilih **User Guides** (Panduan Pengguna).

#### **Persyaratan perangkat lunak**

Dengan menginstal, menyalin, mengunduh, atau jika tidak, menggunakan produk perangkat lunak apa pun yang terinstal sejak awal pada komputer ini, Anda setuju untuk tunduk pada persyaratan Perjanjian Lisensi Pengguna Akhir (End User License Agreement/ EULA) HP. Jika Anda tidak menyetujui persyaratan lisensi ini, satu-satunya solusi Anda adalah mengembalikan keseluruhan produk yang tidak digunakan (perangkat keras dan perangkat lunak) dalam tempo 14 hari untuk mendapatkan pengembalian uang penuh sesuai dengan kebijakan pengembalian uang di tempat penjual.

Untuk informasi lebih lanjut atau permintaan pengembalian uang penuh seharga pembelian komputer ini, hubungi pihak penjualnya.

### **Tentang Panduan Ini**

Panduan ini menyediakan informasi dasar untuk mengupgrade PC Bisnis HP ProDesk.

- **PERINGATAN!** Menunjukkan situasi berbahaya yang, jika tidak dicegah, **dapat** mengakibatkan cedera serius atau kematian.
- **PERHATIAN:** Menunjukkan situasi berbahaya yang, jika tidak dicegah, **dapat** mengakibatkan cedera ringan atau sedang.
- **PENTING:** Menunjukkan informasi yang dianggap penting namun tidak terkait bahaya (misalnya, pesan terkait dengan kerusakan properti). Mengingatkan pengguna bahwa jika prosedur tidak diikuti seperti yang dijelaskan dapat menyebabkan hilangnya data atau kerusakan pada perangkat keras maupun perangkat lunak. Juga berisi informasi penting untuk menjelaskan konsep atau cara menyelesaikan tugas.
- **CATATAN:** Berisi informasi tambahan untuk menekankan atau melengkapi hal penting pada teks utama.
- **TIPS:** Menyediakan saran praktis untuk menyelesaikan tugas.

# **Isi**

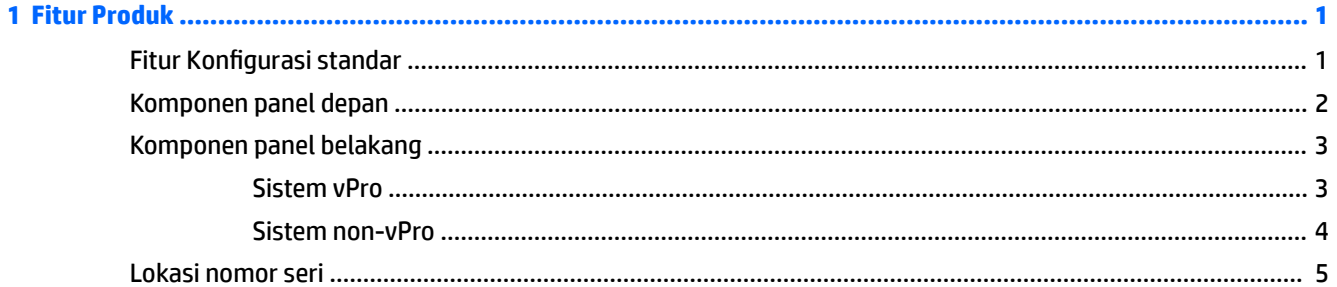

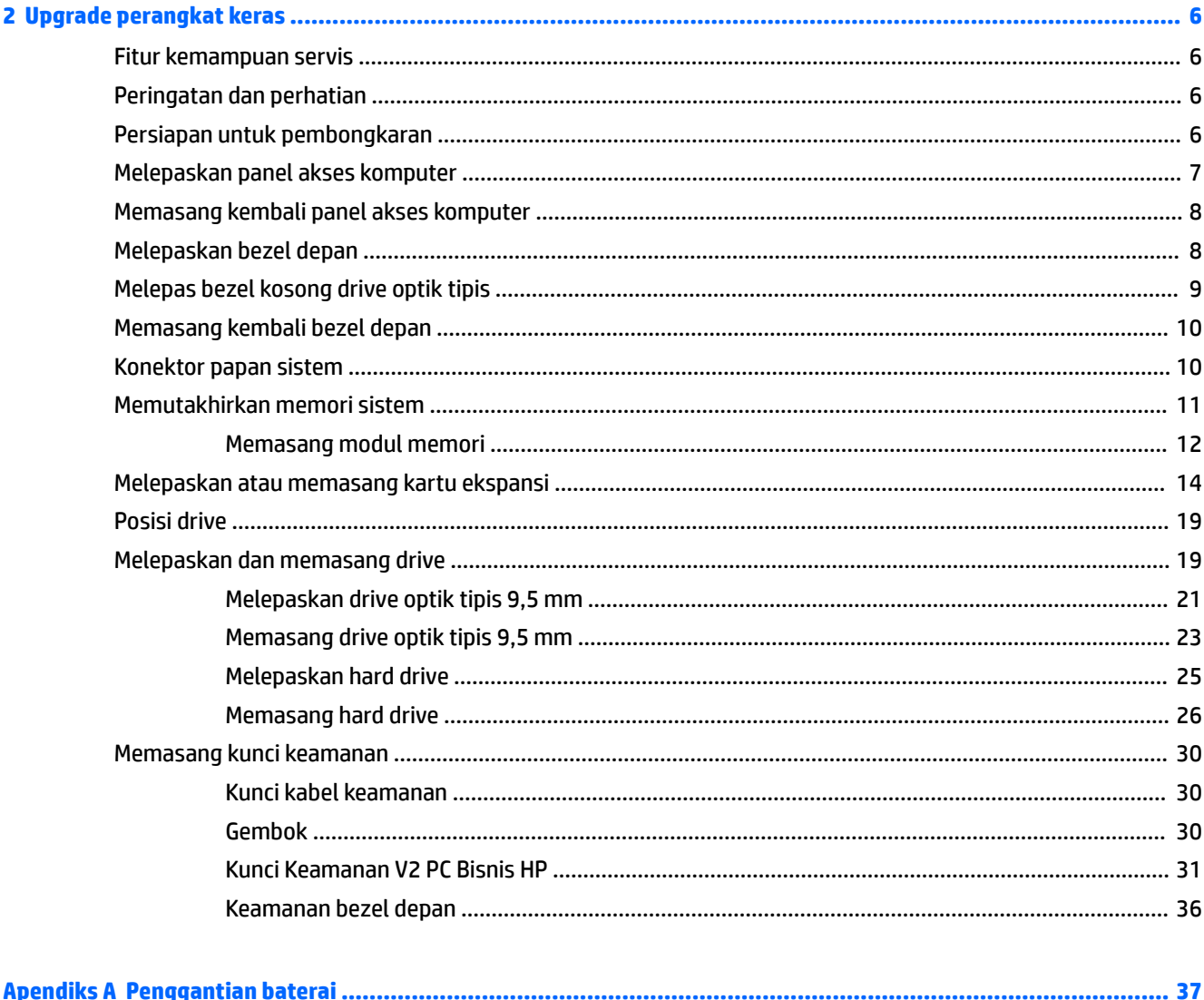

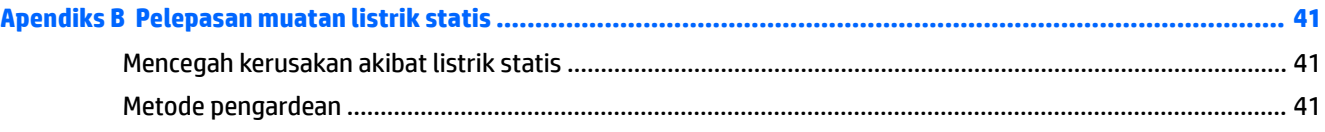

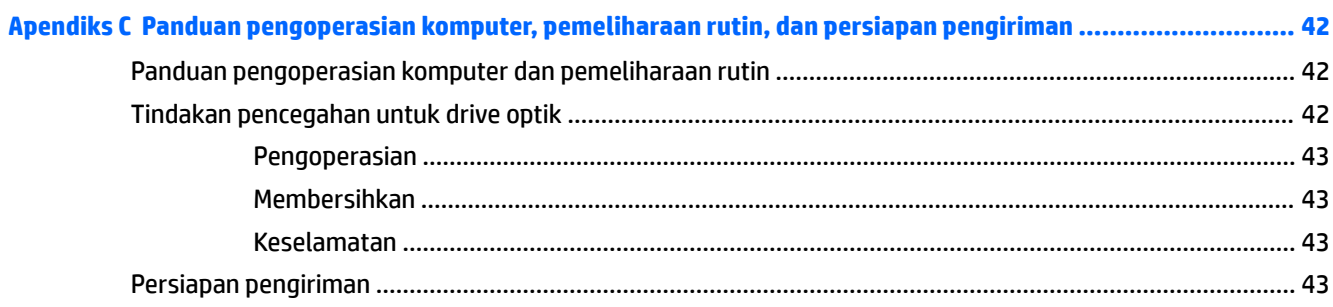

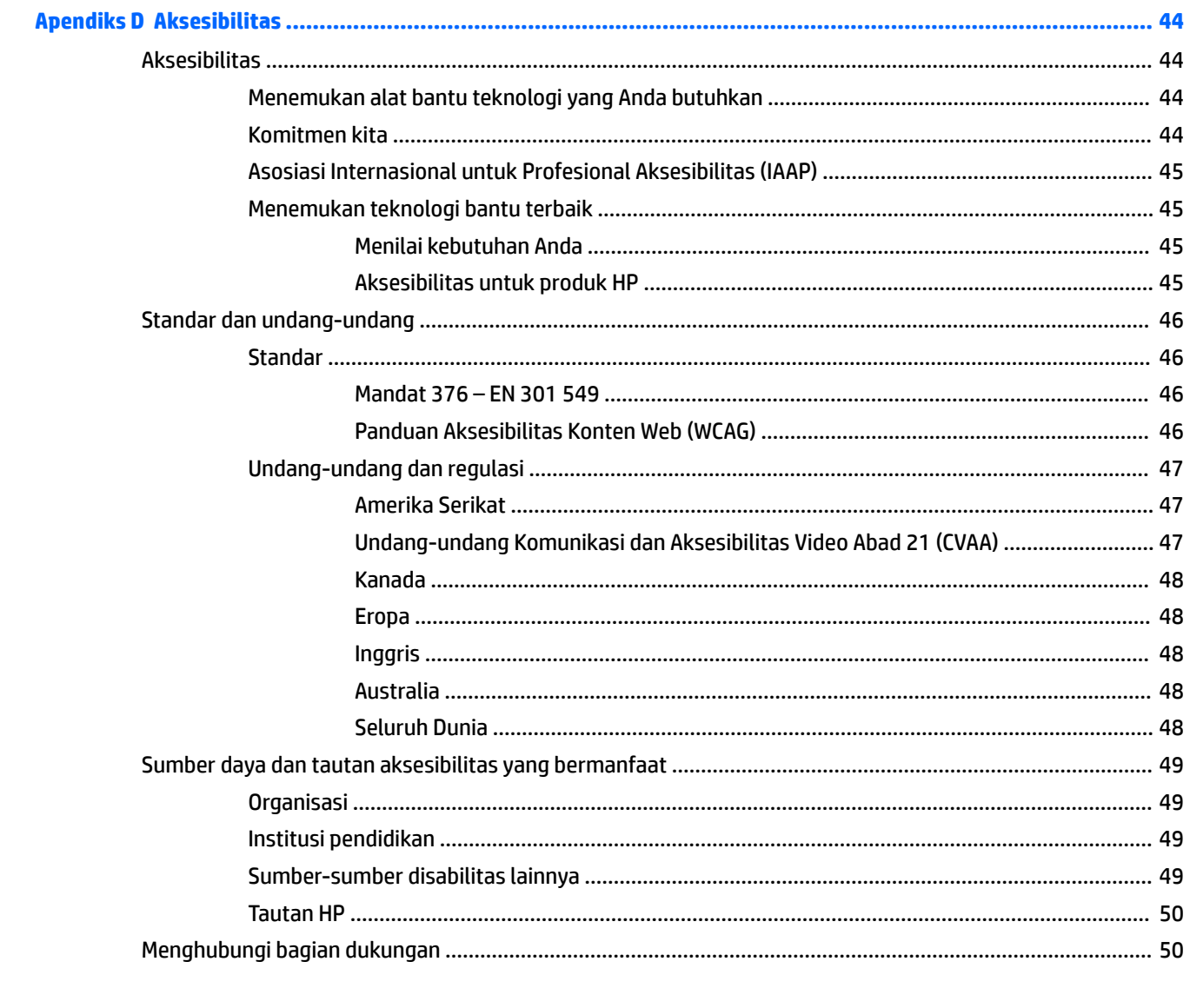

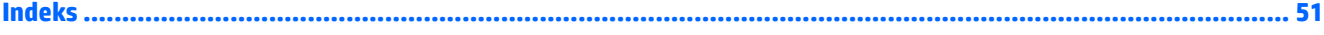

# <span id="page-6-0"></span>**1 Fitur Produk**

# **Fitur Konfigurasi standar**

Fitur dapat beragam tergantung pada model. Untuk bantuan dukungan serta untuk mempelajari lebih lanjut tentang perangkat keras dan perangkat lunak yang diinstal pada model komputer Anda, jalankan utilitas HP Support Assistant.

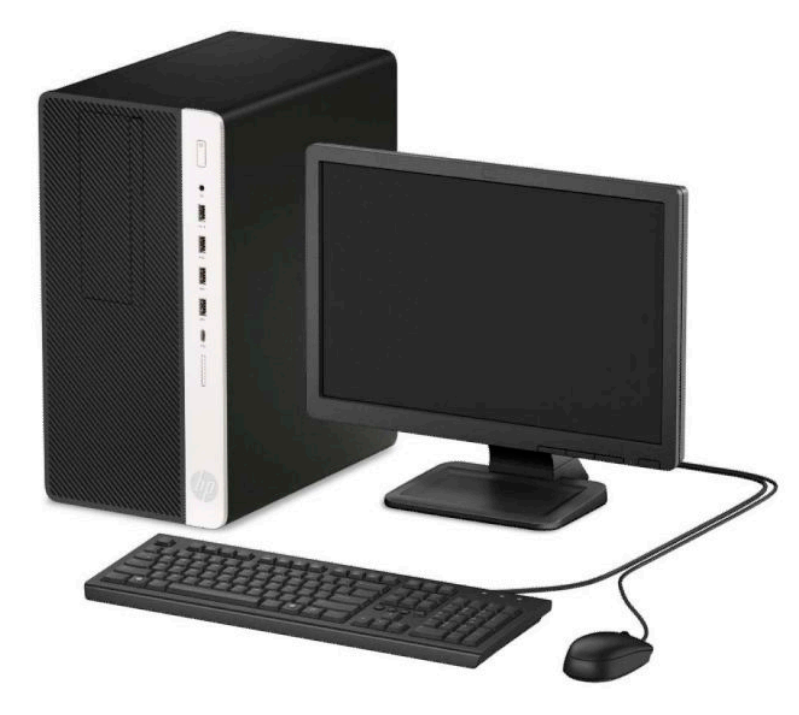

# <span id="page-7-0"></span>**Komponen panel depan**

Konfigurasi drive bisa bervariasi tergantung pada model. Beberapa model tertentu memiliki penutup yang melindungi tempat drive optik.

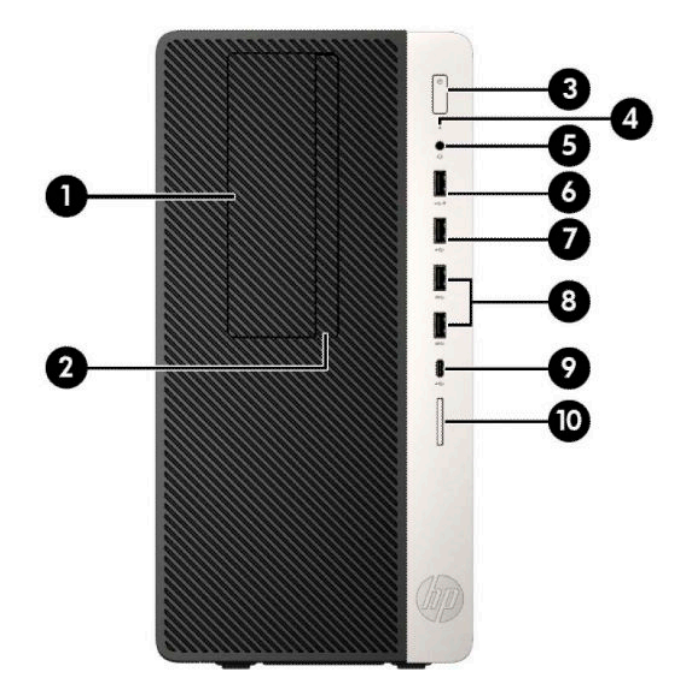

#### **Tabel 1-1 Komponen panel depan**

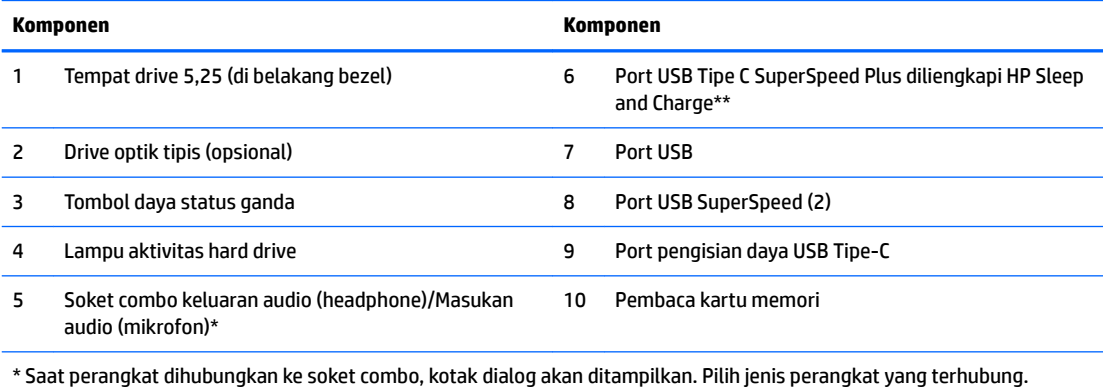

\*\* Port ini menghubungkan perangkat USB, menyediakan transfer data berkecepatan tinggi, dan bahkan saat komputer dalam keadaan mati, mengisi daya untuk produk seperti ponsel, kamera, penelusur aktivitas, atau jam pintar.

# <span id="page-8-0"></span>**Komponen panel belakang**

Lihat tabel dan gambar berikut untuk komponen bagian belakang pada sistem vPro dan non-vPro.

### **Sistem vPro**

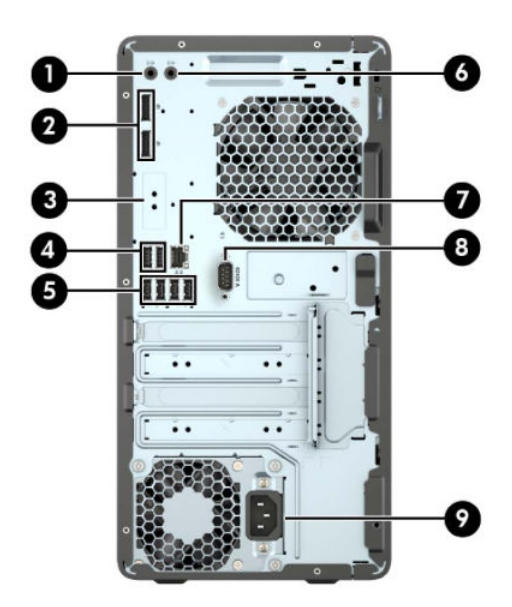

#### **Tabel 1-2 Komponen panel belakang**

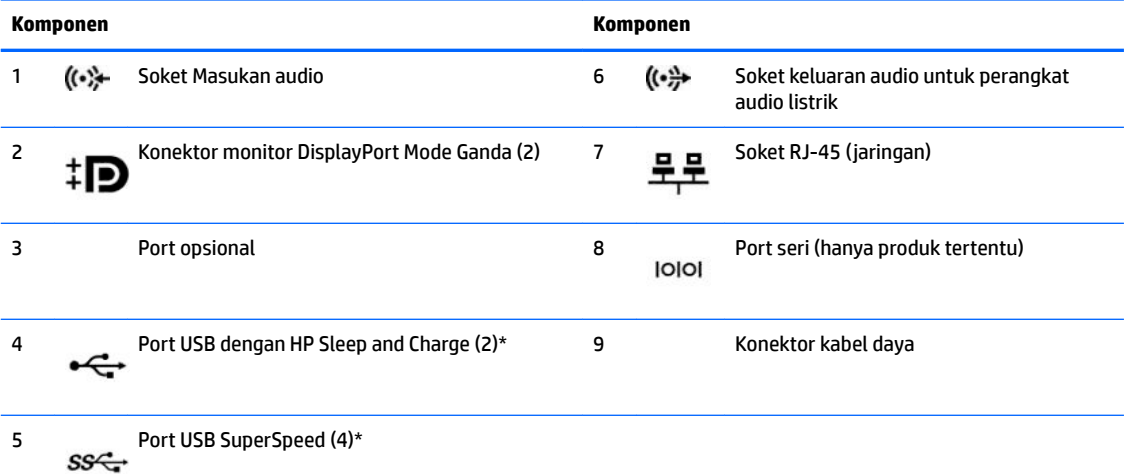

\* Port ini menghubungkan perangkat USB, menyediakan transfer data berkecepatan tinggi, dan bahkan saat komputer dalam keadaan mati, mengisi daya untuk produk seperti ponsel, kamera, penelusur aktivitas, atau jam pintar.

**CATATAN:** Jika menggunakan keyboard USB, HP merekomendasikan untuk menyambungkan keyboard ke salah satu port USB dengan Wake dari fitur S4/S5.

Bila kartu grafis dipasang di salah satu slot papan sistem, konektor video pada kartu grafis dan/atau grafis yang terintegrasi pada papan sistem bisa digunakan. Kartu grafis khusus yang terpasang dan konfigurasi perangkat lunak akan menentukan perilaku sistem.

Grafik papan sistem dapat dinonaktifkan dengan mengubah pengaturan di Computer Setup.

### <span id="page-9-0"></span>**Sistem non-vPro**

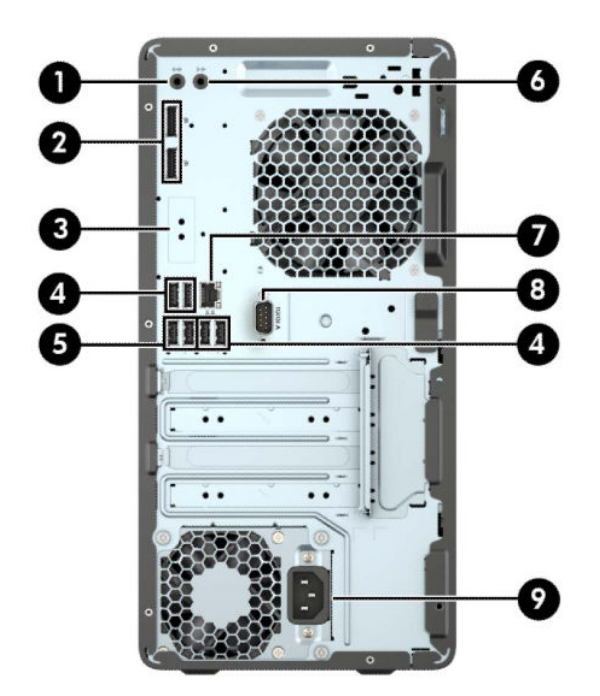

#### **Tabel 1-3 Komponen panel belakang**

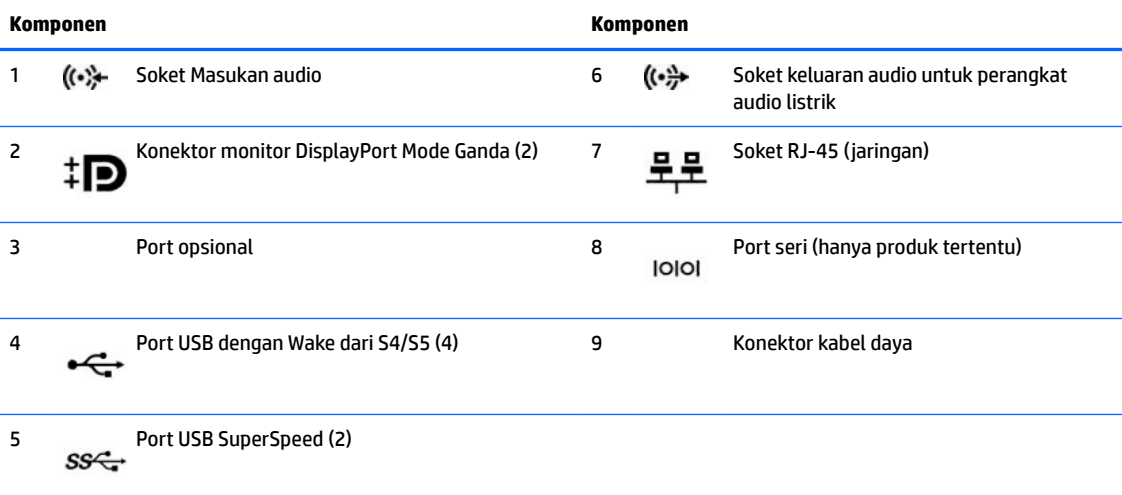

**CATATAN:** Jika menggunakan keyboard USB, HP merekomendasikan untuk menyambungkan keyboard ke salah satu port USB dengan Wake dari fitur S4/S5.

Bila kartu grafis dipasang di salah satu slot papan sistem, konektor video pada kartu grafis dan grafis yang terintegrasi pada papan sistem bisa digunakan. Kartu grafis yang terpasang dan konfigurasi perangkat lunak akan menentukan perilaku sistem.

Grafik papan sistem dapat dinonaktifkan dengan mengubah pengaturan di Computer Setup.

# <span id="page-10-0"></span>**Lokasi nomor seri**

Setiap komputer memiliki nomor seri dan ID produk unik yang terdapat di bagian eksterior komputer. Simpan nomor ini agar selalu tersedia bila akan menghubungi bagian dukungan untuk meminta bantuan.

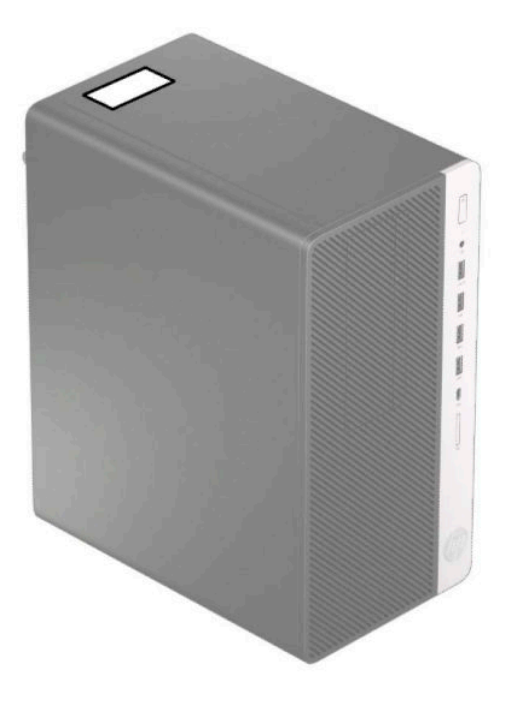

# <span id="page-11-0"></span>**2 Upgrade perangkat keras**

## **Fitur kemampuan servis**

Komputer ini dilengkapi fitur yang memudahkan Anda melakukan peningkatan kemampuan dan layanan. Torx T15 atau obeng pipih diperlukan untuk berbagai prosedur pemasangan yang dijelaskan dalam bab ini.

# **Peringatan dan perhatian**

Sebelum melakukan peningkatan, bacalah dengan saksama semua petunjuk, perhatian, dan peringatan yang berlaku dalam panduan ini.

**PERINGATAN!** Untuk mengurangi risiko cedera akibat sengatan listrik, permukaan yang panas, atau kebakaran:

Lepaskan kabel daya AC dari stopkontak AC dan biarkan komponen sistem internal menjadi dingin sebelum Anda menyentuhnya.

Jangan menyambungkan konektor telekomunikasi atau telepon ke soket NIC (network interface controller).

Jangan lepaskan konektor pengardean kabel daya. Konektor pengardean adalah fitur keselamatan penting.

Colokkan kabel daya ke stopkontak yang diarde (dibumikan) dan mudah diakses setiap saat.

Untuk mengurangi risiko cedera serius, baca *Panduan Keselamatan & Kenyamanan*. Panduan tersebut menjelaskan tentang pengaturan workstation, posisi tubuh, kesehatan, dan kebiasaan kerja yang baik bagi pengguna komputer. *Panduan Keselamatan & Kenyamanan* juga berisi informasi penting mengenai keamanan listrik dan mekanis. *Panduan Keselamatan & Kenyamanan* tersedia di Web pada <http://www.hp.com/ergo>.

**PERINGATAN!** Komponen dalam dapat bergerak dan beraliran listrik.

Matikan daya ke peralatan sebelum melepas enclosure.

Pasang kembali dan kencangkan enclosure sebelum menghidupkan peralatan tersebut.

**PENTING:** Listrik statik dapat merusak komponen elektronik pada komputer atau peralatan opsional lainnya. Sebelum memulai prosedur ini, pastikan tidak ada muatan listrik statik pada diri Anda dengan menyentuh sebentar benda logam yang diarde. Lihat [Pelepasan muatan listrik statis pada hal. 41](#page-46-0) untuk informasi lebih lanjut.

Bila komputer tersambung ke catu daya AC, tegangan akan selalu mengalir ke papan sistem. Anda harus melepaskan kabel daya dari sumber daya listrik sebelum membuka komputer agar tidak terjadi kerusakan pada komponen internal.

### **Persiapan untuk pembongkaran**

- **1.** Lepaskan/pisahkan semua perangkat keamanan yang menghalangi Anda membuka komputer.
- **2.** Lepaskan semua media yang dapat dilepas, seperti compact disc atau drive flash USB, dari komputer.
- **3.** Matikan komputer dengan benar melalui sistem operasi, dan kemudian matikan semua perangkat eksternal yang ada.
- **4.** Lepaskan kabel daya dari stopkontak dan lepaskan perangkat eksternal lainnya.

<span id="page-12-0"></span>**PENTING:** Apa pun status aktivasi daya, tegangan akan selalu mengalir pada papan sistem selama sistem tersambung ke stopkontak AC yang aktif. Anda harus melepaskan kabel daya untuk menghindari kerusakan pada komponen internal komputer.

# **Melepaskan panel akses komputer**

Untuk mengakses komponen internal, Anda harus melepaskan panel akses:

- **1.** Siapkan komputer untuk pembongkaran (Lihat [Persiapan untuk pembongkaran pada hal. 6\)](#page-11-0).
- **2.** Geser kunci panel akses (1) ke kiri, geser panel ke arah belakang komputer (2), lalu angkat panel akses hingga terlepas dari komputer (3).

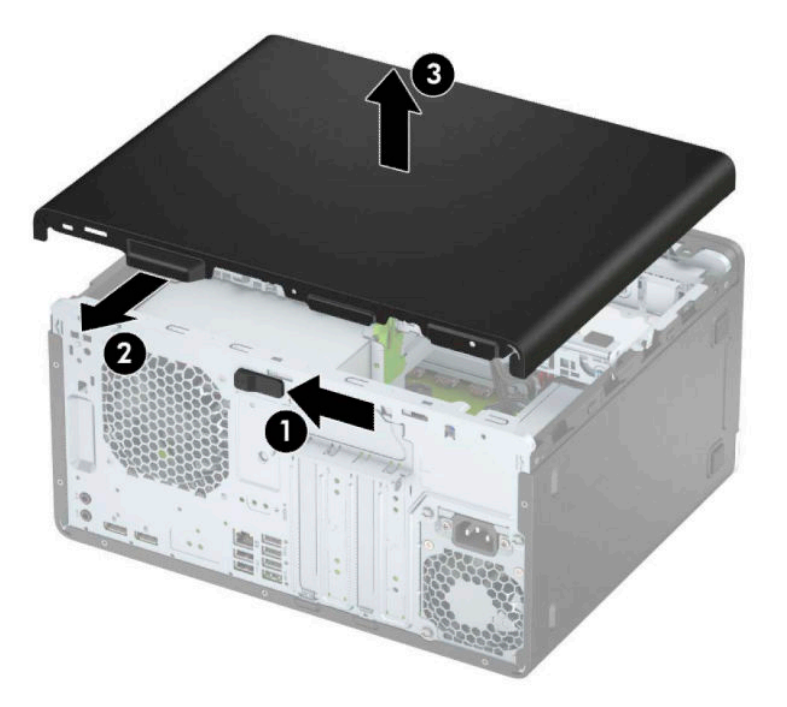

## <span id="page-13-0"></span>**Memasang kembali panel akses komputer**

Letakkan panel pada komputer (1), dan kemudian geser ke depan (2) sampai terkunci di tempatnya.

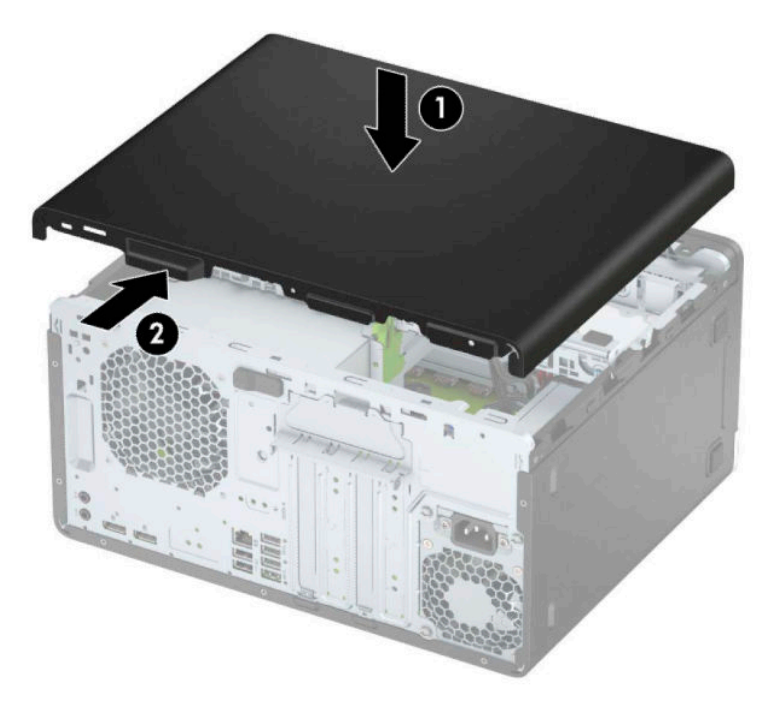

# **Melepaskan bezel depan**

- **1.** Siapkan komputer untuk pembongkaran (Lihat [Persiapan untuk pembongkaran pada hal. 6\)](#page-11-0).
- **2.** Lepaskan panel akses komputer. Lihat [Melepaskan panel akses komputer pada hal. 7.](#page-12-0)
- **3.** Angkat ketiga tab di bagian samping bezel (1), lalu putar hingga bezel terlepas dari sasis (2).

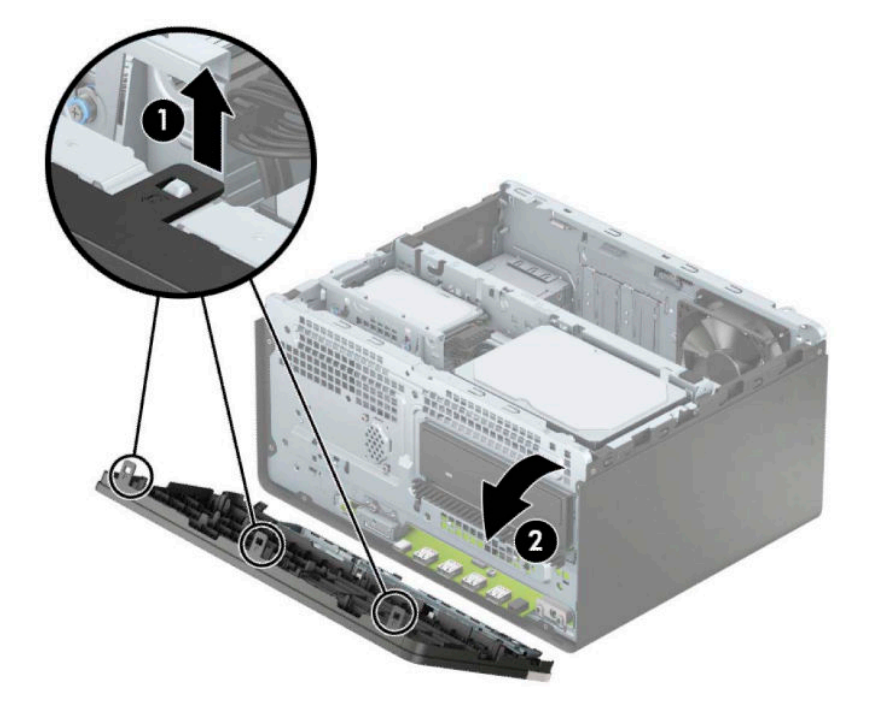

# <span id="page-14-0"></span>**Melepas bezel kosong drive optik tipis**

Pada model tertentu, tersedia bezel kosong yang menutupi tempat drive optik tipis. Lepaskan bezel kosong sebelum memasang drive optik. Untuk melepaskan penutup kosong:

- 1. Melepas panel akses komputer dan bezel depan. Lihat [Melepaskan panel akses komputer pada hal. 7](#page-12-0) dan [Melepaskan bezel depan pada hal. 8](#page-13-0).
- **2.** Untuk melepaskan bezel kosong, tekan ke sisi (1), ayun keluar dari bezel utama (2), dan kemudian lepaskan bagian kosong (3) dari bezel.

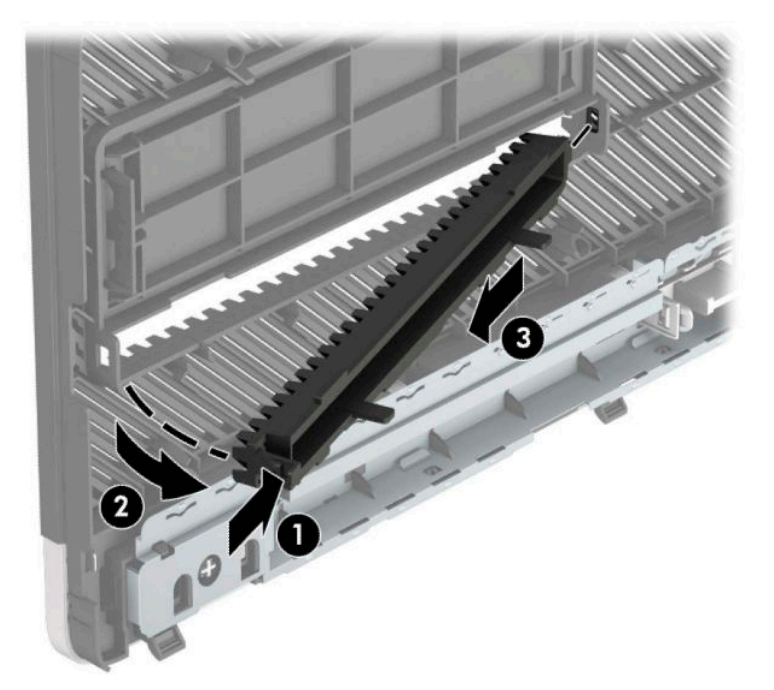

# <span id="page-15-0"></span>**Memasang kembali bezel depan**

Masukkan ketiga kait di bagian tepi bawah bezel ke dalam lubang persegi panjang pada sasis (1), lalu putar bagian atas bezel (2) dalam sasis hingga terpasang dengan benar pada tempatnya.

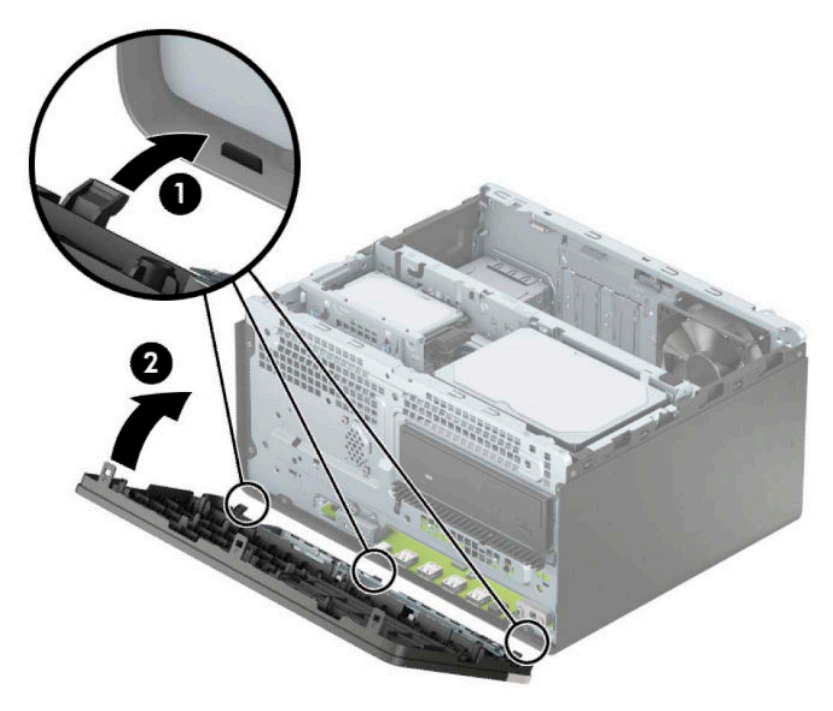

# **Konektor papan sistem**

Lihat ilustrasi dan tabel berikut untuk mengidentifikasi konektor papan sistem pada model komputer Anda.

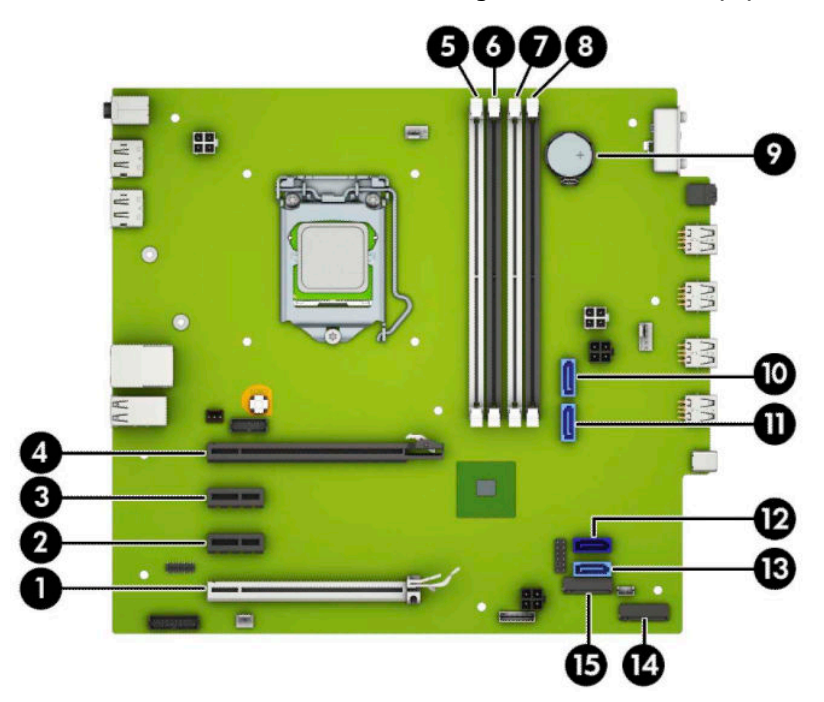

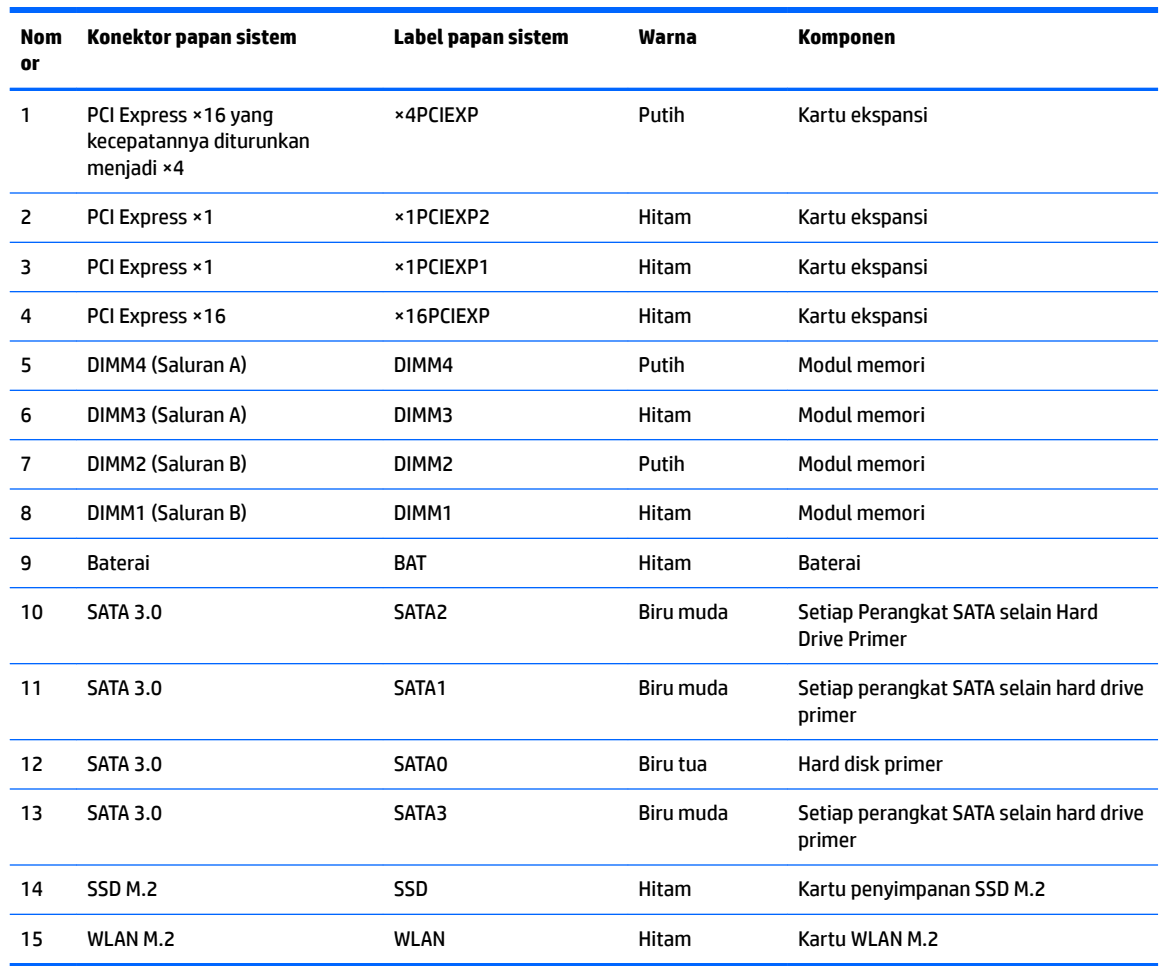

#### <span id="page-16-0"></span>**Tabel 2-1 Konektor papan sistem**

### **Memutakhirkan memori sistem**

Komputer dilengkapi double data rate 4 synchronous dynamic random access memory (DDR4-SDRAM) DIMM dual inline memory modules (DIMM).

Soket memori pada papan sistem diisi dengan setidaknya satu modul memori prainstal. Untuk memperoleh dukungan memori maksimum, Anda dapat memasukkan memori pada papan sistem hingga 64 GB yang dikonfigurasikan dalam mode dua-saluran performa tinggi.

Untuk pengoperasian sistem yang benar, DIMM tersebut harus memenuhi spesifikasi berikut:

- Memiliki pin 288 standar industri
- PC4-19200 selain ECC yang tidak di-buffer sesuai dengan DDR4-2400/2666 MHz
- Modul memori DDR4-SDRAM 1,2 volt
- Latensi CAS 17 DDR4 2400/2666 MHz (timing 17-17-17)
- Informasi JEDEC SPD yang Diwajibkan

Komputer mendukung kondisi sebagai berikut:

- <span id="page-17-0"></span>Teknologi memori non-ECC 512 Mb, 1 Gb, 2 Gb dan 4 Gb
- Modul memori dengan sisi tunggal dan sisi ganda
- Modul memori dibuat dengan perangkat DDR ×8 dan ×16; modul memori dibuat dengan SDRAM ×4 yang tidak didukung

**EX** CATATAN: Sistem tidak akan beroperasi dengan benar jika Anda menginstal modul memori yang tidak didukung.

### **Memasang modul memori**

Papan sistem dilengkapi empat soket memori, dengan dua soket di setiap saluran. Keempat soket ini diberi label DIMM1, DIMM2, DIMM3 dan DIMM4. Soket DIMM1 dan DIMM2 bekerja pada channel memori B. Soket DIMM3 dan DIMM4 bekerja pada channel memori A.

Sistem akan secara otomatis beroperasi dalam mode saluran tunggal, mode dua-saluran, atau mode fleksibel, tergantung dari cara DIMM diinstal.

**T CATATAN:** Konfigurasi memori satu-saluran dan dua-saluran yang tidak diseimbangkan akan menghasilkan kinerja grafis minimal.

- Sistem akan beroperasi dalam mode saluran tunggal jika soket DIMM hanya ditempatkan pada satu saluran saja.
- Sistem akan beroperasi dalam mode dua-saluran dengan kinerja lebih tinggi jika kapasitas memori total DIMM di Saluran A sama dengan total kapasitas memori DIMM di Saluran B. Jarak antar perangkat dan teknologi dapat bervariasi antar saluran. Sebagai contoh, jika Saluran A terisi dengan dua memori DIMM 1 GB dan Saluran B terisi dengan satu memori DIMM 2 GB, maka sistem akan beroperasi dalam mode dua-saluran.
- Sistem akan beroperasi dalam mode fleksibel jika kapasitas total memori DIMM di Channel A tidak sama dengan kapasitas total memori DIMM di Channel B. Dalam mode fleksibel, channel dengan jumlah memori paling sedikit menunjukkan jumlah memori total yang digunakan pada channel ganda, sedangkan yang lainnya digunakan pada channel tunggal. Untuk kecepatan optimal, channel harus seimbang agar jumlah memori terbesar didistribusikan pada kedua channel. Jika satu saluran memiliki memori lebih besar dibandingkan yang lainnya, maka memori yang lebih besar harus digunakan di Saluran A. Misalnya, jika soket diisi dengan satu DIMM 2 GB dan tiga DIMM 1 GB, maka Saluran A harus diisi dengan DIMM 2 GB dan satu DIMM 1 GB, sedangkan Saluran B harus diisi dengan dua DIMM 1 GB. Dengan konfigurasi ini, 4 GB akan berjalan sebagai dua-saluran dan 1 GB akan berjalan sebagai satusaluran.
- Dalam mode apapun, kecepatan operasi maksimum ditentukan oleh DIMM yang paling lambat dalam sistem tersebut.

**PENTING:** Anda harus melepaskan kabel daya dan menunggu selama sekitar 30 detik agar arus tidak mengalir sebelum memasang atau melepaskan modul memori. Apa pun status aktivasi daya, tegangan akan selalu mengalir ke modul memori selama komputer tersambung ke stopkontak AC yang aktif. Menambah atau melepaskan modul memori sewaktu tegangan mengalir dapat menyebabkan kerusakan permanen pada modul memori maupun papan sistem.

Soket modul memori memiliki bidang kontak logam berlapis emas. Saat meng-upgrade memori, sebaiknya gunakan modul memori dengan bidang kontak logam berlapis emas untuk mencegah korosi dan/atau oksidasi akibat sentuhan benda logam yang tidak kompatibel.

Listrik statik dapat merusak komponen elektronik pada komputer atau kartu lainnya. Sebelum memulai prosedur ini, pastikan tidak ada muatan listrik statik pada diri Anda dengan menyentuh sebentar benda logam yang terhubung ke lantai. Untuk informasi lebih lanjut, lihat [Pelepasan muatan listrik statis](#page-46-0)  [pada hal. 41](#page-46-0).

Ketika memegang modul memori, berhati-hatilah agar tidak menyentuh kontak apa pun. Jika dilakukan dapat merusak modul.

- **1.** Siapkan komputer untuk pembongkaran (Lihat [Persiapan untuk pembongkaran pada hal. 6\)](#page-11-0).
	- **PENTING:** Anda harus melepaskan kabel daya dan menunggu sekitar 30 detik agar arus tidak mengalir sebelum memasang atau melepaskan modul memori. Apa pun status aktivasi daya, tegangan akan selalu mengalir ke modul memori selama komputer tersambung ke stopkontak AC yang aktif. Menambah atau melepaskan modul memori sewaktu tegangan mengalir dapat menyebabkan kerusakan permanen pada modul memori maupun papan sistem.
- **2.** Lepaskan panel akses komputer. Lihat [Melepaskan panel akses komputer pada hal. 7.](#page-12-0)
- **PERHATIAN:** Untuk mengurangi risiko cedera akibat permukaan yang panas, biarkan komponen sistem internal dingin sebelum menyentuhnya.

<span id="page-19-0"></span>**3.** Buka kedua pengait (1) soket modul memori, kemudian masukkan modul memori ke dalam soket (2). Tekan modul ke dalam soket, pastikan modul benar-benar masuk dan terpasang dengan baik. Pastikan bahwa kait dalam posisi tertutup (3).

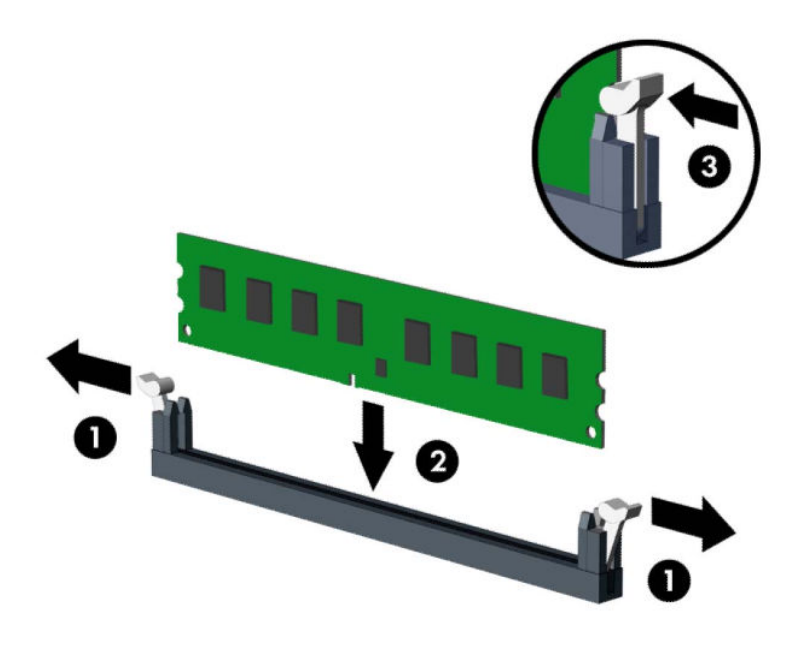

**T** CATATAN: Modul memori hanya dapat dipasang melalui satu cara. Sesuaikan takik pada modul dengan tab pada soket memori.

Isi soket DIMM berwarna hitam sebelum mengisi soket DIMM berwarna putih.

Untuk kinerja maksimal, isi soket sehingga kapasitas memori terbagi secara merata di Saluran A dan Saluran B.

- **4.** Ulangi langkah 3 untuk memasang modul tambahan.
- **5.** Pasang kembali panel akses komputer.
- **6.** Sambungkan kembali kabel daya dan semua perangkat eksternal, lalu nyalakan komputer. Komputer akan secara otomatis mengenali memori tambahan.
- **7.** Kunci semua perangkat keamanan yang dibuka ketika panel akses dilepaskan.

### **Melepaskan atau memasang kartu ekspansi**

Komputer ini memiliki tiga soket ekspansi PCI Express ×1 dan satu soket ekspansi PCI Express ×16.

**The CATATAN:** Anda dapat memasang kartu ekspansi PCI Express ×1, ×8, atau ×16 di dalam soket PCI Express ×16.

Untuk konfigurasi dua kartu grafis, kartu yang pertama (primer) harus dipasang di soket PCI Express ×16.

Untuk melepas, memasang, atau menambahkan kartu ekspansi:

- **1.** Siapkan komputer untuk pembongkaran (Lihat [Persiapan untuk pembongkaran pada hal. 6\)](#page-11-0).
- **2.** Lepaskan panel akses komputer. Lihat [Melepaskan panel akses komputer pada hal. 7.](#page-12-0)

**3.** Lepaskan kunci penutup slot yang menguncinya dengan mengangkat tab pada kunci dan memutar kunci tersebut ke posisi terbuka.

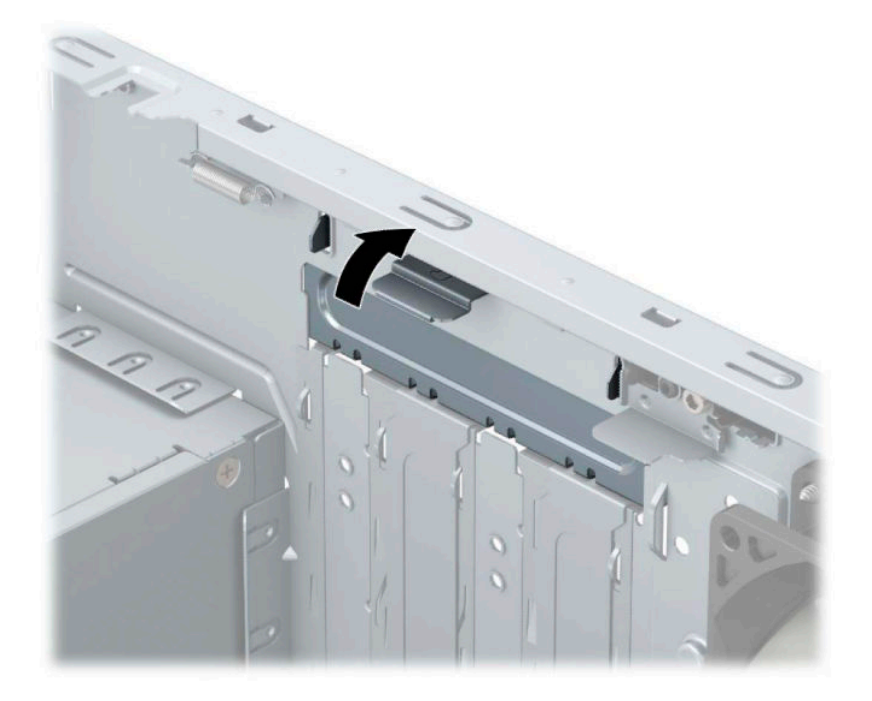

- **4.** Cari soket ekspansi kosong yang benar pada papan sistem dan slot ekspansi yang sesuai pada bagian belakang rangka komputer.
- **5.** Sebelum memasang kartu ekspansi, lepaskan penutup slot ekspansi atau kartu ekspansi yang ada.
	- **<sup>2</sup> CATATAN:** Sebelum melepaskan kartu ekspansi yang terpasang, lepaskan semua kabel yang mungkin terpasang pada kartu ekspansi.
		- **a.** Jika akan memasang kartu ekspansi dalam soket yang kosong, Anda harus menggeser salah satu penutup slot ekspansi ke atas dan keluar dari sasis atau menggunakan obeng pipih untuk melepaskan salah satu pelindung logam di panel belakang yang menutup slot ekspansi. Pastikan Anda telah melepaskan pelindung yang tepat untuk kartu ekspansi yang akan dipasang.

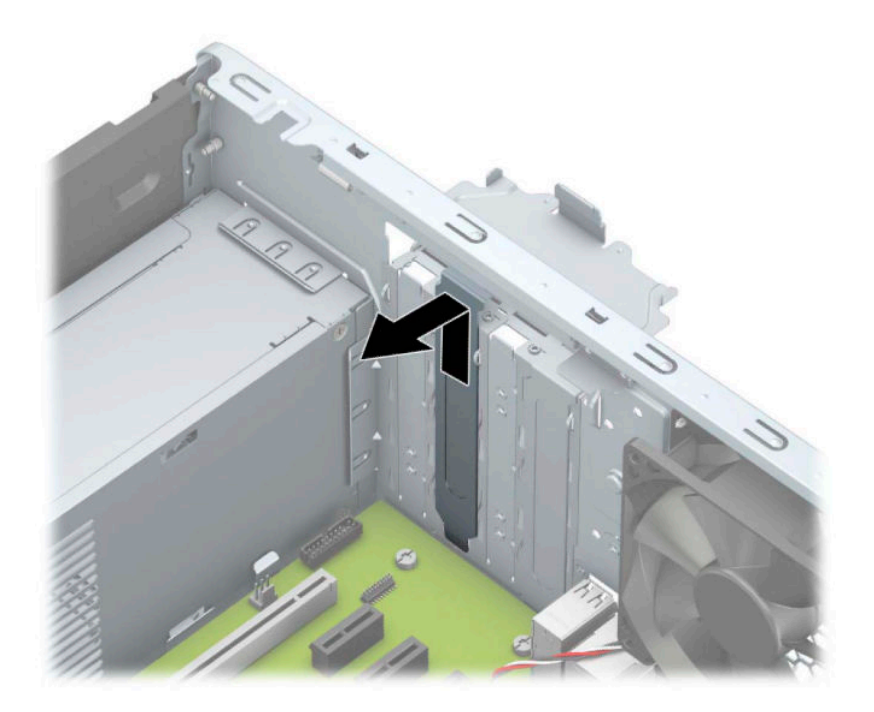

**b.** Jika Anda akan mengeluarkan kartu PCI Express ×1, pegang setiap ujung kartu tersebut dan goyang maju mundur dengan perlahan sampai konektor terlepas dari soket. Angkat kartu (1) tegak ke atas menjauhi bagian dalam sasis (2) untuk melepasnya. Pastikan kartu tidak menyentuh komponen lainnya.

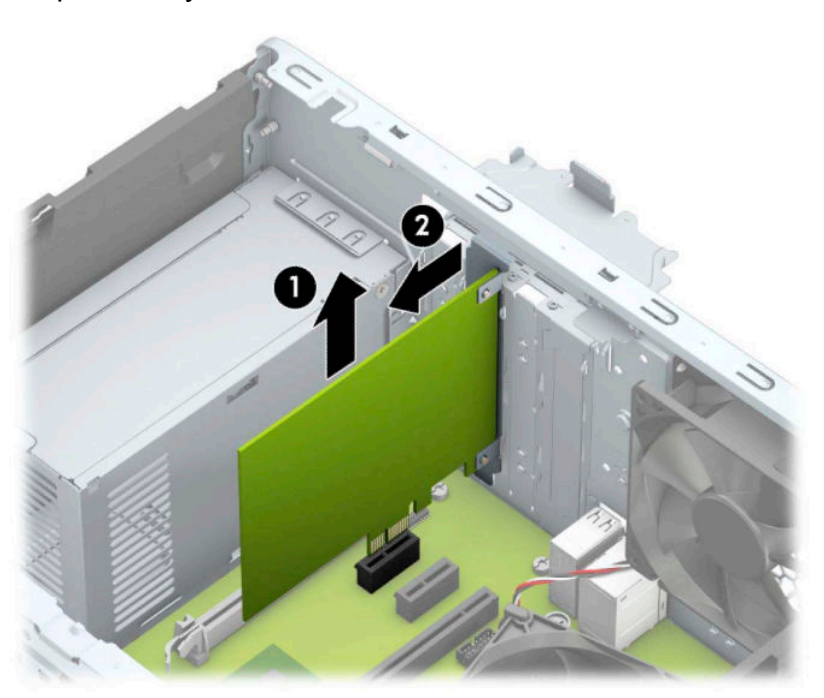

**c.** Jika Anda melepaskan kartu PCI Express ×16, tarik kait penahan (1) di belakang soket ekspansi menjauh dari kartu dan goyangkan kartu maju mundur secara perlahan hingga konektor terlepas dari soket. Tarik kartu (2) tegak ke atas menjauh dari bagian dalam sasis (3) untuk melepasnya. Pastikan kartu tidak menyentuh komponen lainnya.

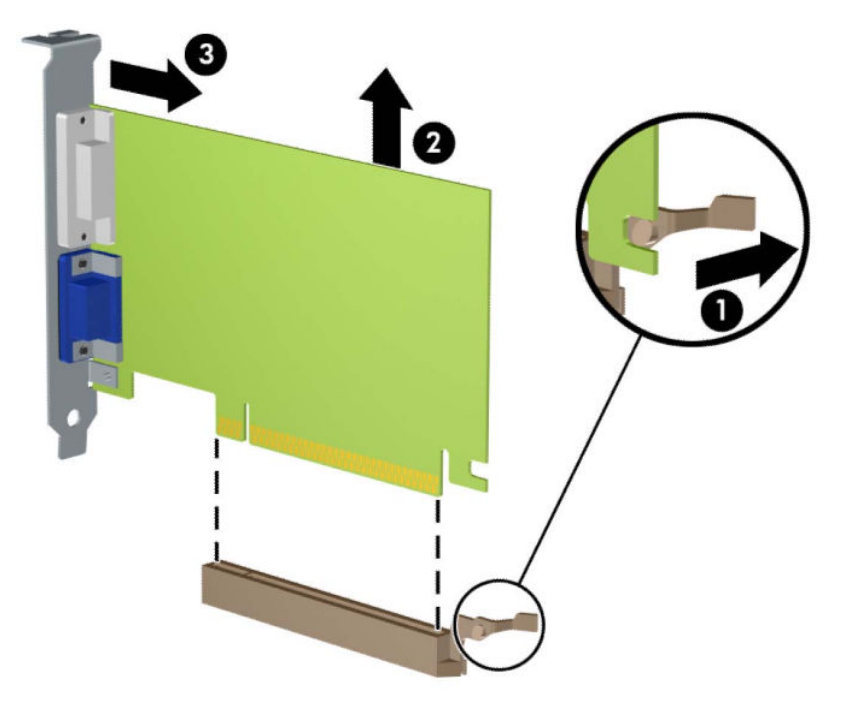

- **6.** Simpan kartu yang dilepaskan tersebut dalam kemasan anti-statik.
- **7.** Jika Anda tidak hendak memasang kartu ekspansi baru, pasang penutup slot ekspansi untuk menutup slot yang kosong tersebut.
- **A PERHATIAN:** Setelah melepaskan kartu ekspansi, Anda harus memasang kembali kartu baru atau penutup slot ekspansi agar komponen internal tetap dingin selama pengoperasian.

**8.** Untuk memasang kartu ekspansi baru, pegang kartu tepat di atas soket ekspansi pada papan sistem dan kemudian arahkan kartu ke bagian belakang sasis (1) sehingga bagian bawah braket menggeser masuk slot kecil di sasis. Tekan kartu ke bawah secara lurus pada soket ekspansi di papan sistem (2).

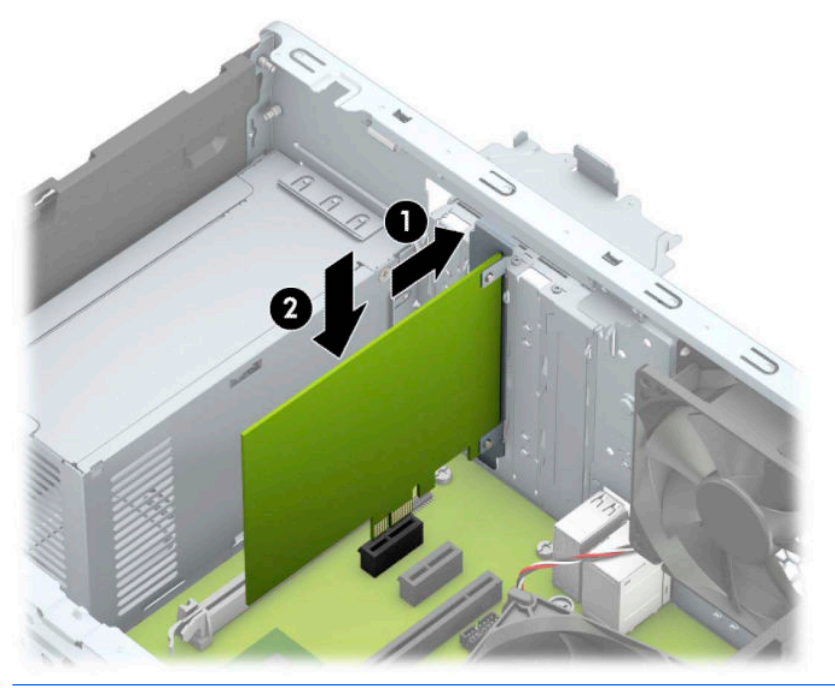

- **The CATATAN:** Saat memasang kartu ekspansi, tekan kartu dengan kuat agar seluruh konektor terpasang dengan benar dalam soket kartu ekspansi.
- **9.** Putar kunci penutup slot sehingga kembali pada tempatnya agar kartu ekspansi terpasang dengan aman.

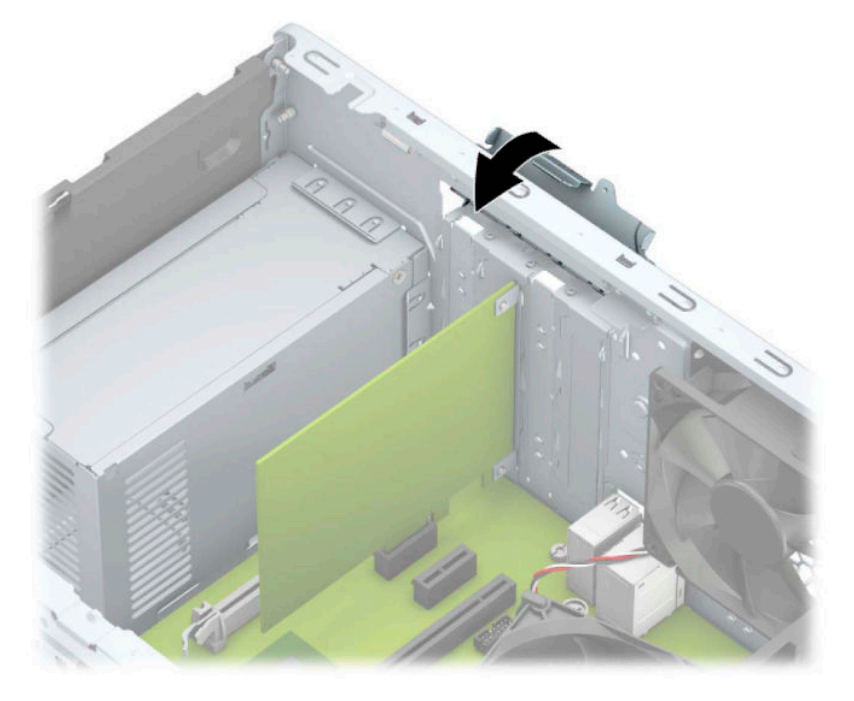

**10.** Bila perlu, sambungkan kabel eksternal ke kartu yang terpasang. Bila perlu, sambungkan kabel internal ke papan sistem.

- <span id="page-24-0"></span>**11.** Pasang kembali panel akses komputer.
- **12.** Sambungkan kembali kabel daya dan perangkat eksternal yang ada, lalu hidupkan komputer.
- **13.** Kunci semua perangkat pengaman yang dibuka ketika penutup atau panel akses komputer dilepaskan.
- 14. Konfigurasikan ulang komputer, jika perlu.

## **Posisi drive**

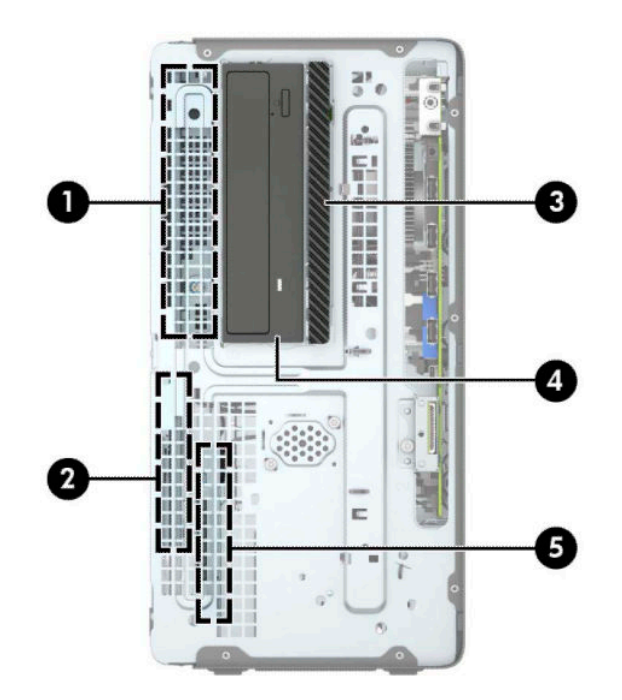

#### **Tabel 2-2 Posisi drive**

## **Komponen** 1 Tempat hard drive tinggi setengah 5,25 inci 2 Tempat hard drive primer 3,5 inci 3 Tempat drive optik tipis 9,5 mm 4 Tempat drive optik 5,25 inci 5 Tempat hard drive sekunder 3,5 inci CATATAN: Konfigurasi drive pada komputer Anda mungkin berbeda dengan konfigurasi drive yang ditampilkan di atas.

Untuk memastikan jenis dan ukuran perangkat penyimpanan yang terpasang di komputer, jalankan Computer Setup.

# **Melepaskan dan memasang drive**

Saat memasang drive, ikuti panduan berikut:

- Hard drive SATA (Serial ATA) primer harus disambungkan ke konektor SATA primer biru tua pada papan sistem, berlabel SATA0.
- Sambungkan hard drive sekunder dan drive optik ke salah satu konektor SATA biru muda pada papan sistem (berlabel SATA1, dan SATA2).
- Untuk melepas drive, angkat bagian belakang (1) rongga drive untuk membuka pengunci. Geser rongga drive (2) kembali untuk melepasnya. Angkat rongga drive untuk melepaskannya (3).

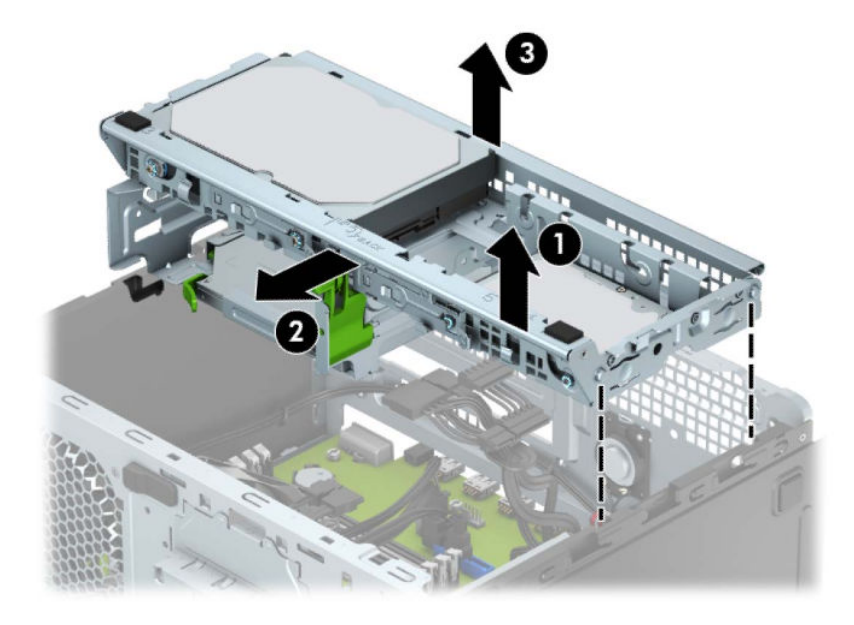

Untuk memasang ulang rongga drive, turunkan rongga ke dalam slot (1) yang tersedia, dan kemudian geser rongga ke arah depan komputer (2).

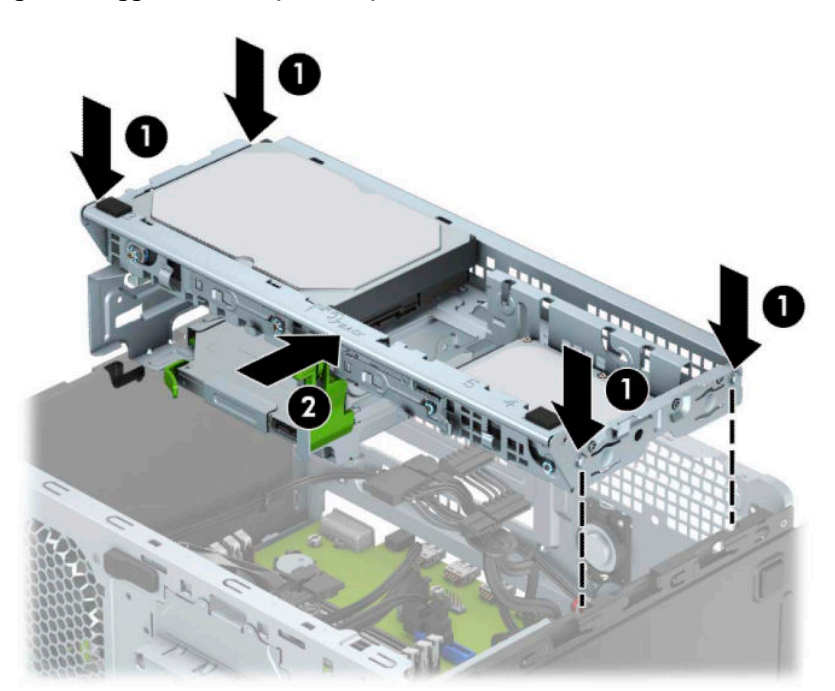

<span id="page-26-0"></span>**PENTING:** Untuk mencegah kerusakan maupun hilangnya data pada komputer atau drive:

Jika Anda memasang atau melepaskan drive, nonaktifkan sistem operasi dengan benar, matikan komputer, dan lepaskan kabel daya. Jangan melepaskan drive sewaktu komputer berada dalam kondisi hidup atau mode siaga.

Sebelum memegang drive, pastikan tidak ada muatan listrik statik pada diri Anda. Sewaktu memegang drive, jangan menyentuh konektornya. Untuk informasi lebih lanjut tentang cara mencegah kerusakan akibat elektrostatik, lihat [Pelepasan muatan listrik statis pada hal. 41](#page-46-0).

Tangani drive dengan hati-hati; jangan sampai jatuh.

Jangan memasukkan drive dengan tenaga yang berlebihan.

Jangan biarkan hard drive terkena cairan, suhu ekstrim, atau produk yang menghasilkan medan magnet seperti monitor atau speaker.

Jika drive harus dikirimkan melalui jasa pos, masukkan drive ke dalam paket bantalan gelembung atau kemasan pelindung lainnya, kemudian beri label "Hati-hati: Mudah Pecah".

### **Melepaskan drive optik tipis 9,5 mm**

- **1.** Siapkan komputer untuk pembongkaran (Lihat [Persiapan untuk pembongkaran pada hal. 6\)](#page-11-0).
- **2.** Lepaskan panel akses komputer. Lihat [Melepaskan panel akses komputer pada hal. 7.](#page-12-0)
- **3.** Lepaskan kabel daya (1) dan kabel data (2) dari bagian belakang drive optik.

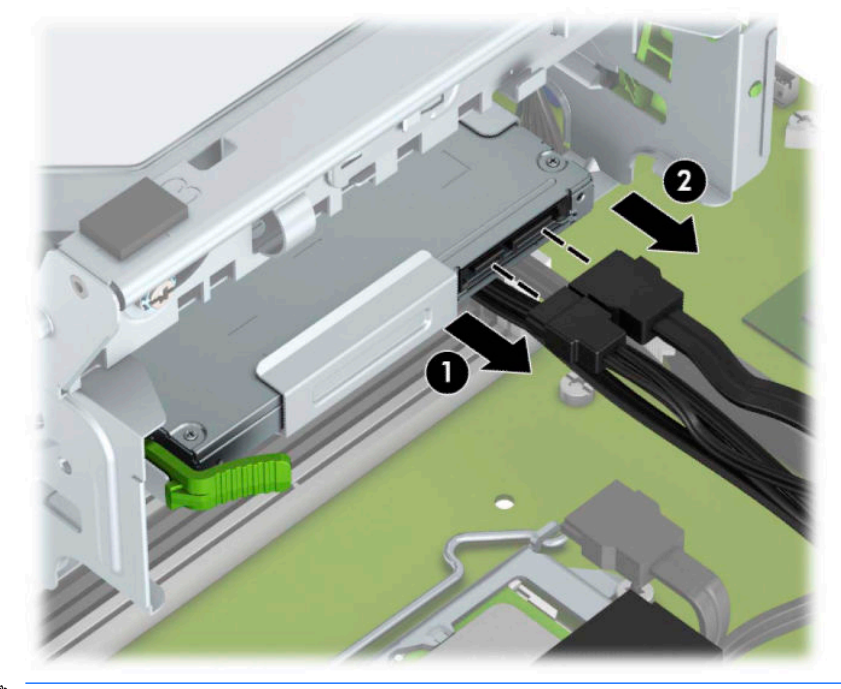

**PENTING:** Ketika melepaskan kabel, tarik tab atau konektor dan bukan kabelnya agar kabel tidak rusak.

**4.** Tekan tuas pelepas di bagian belakang drive (1), dan kemudian geser drive melalui bezel depan (2).

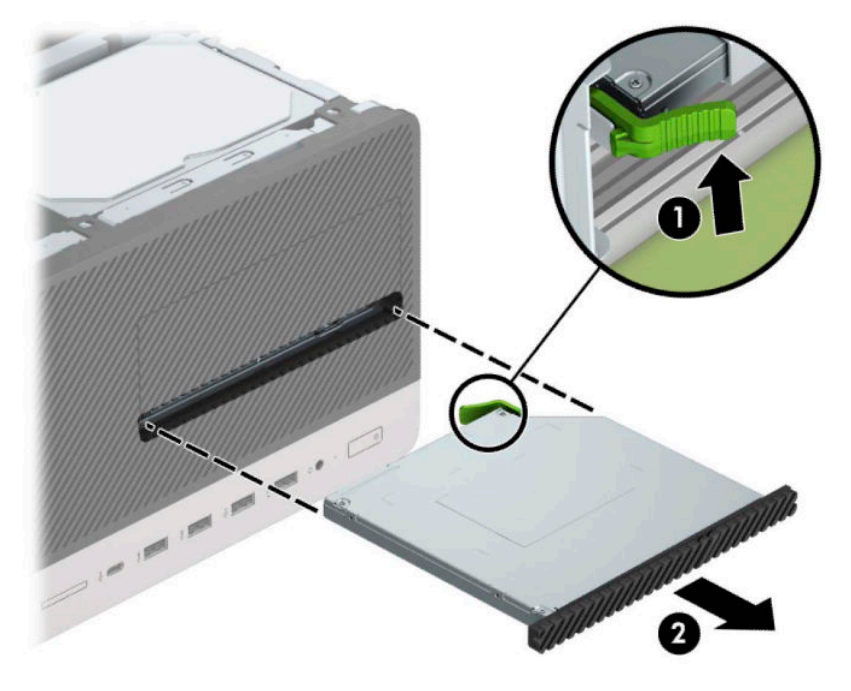

### <span id="page-28-0"></span>**Memasang drive optik tipis 9,5 mm**

- **1.** Siapkan komputer untuk pembongkaran (Lihat [Persiapan untuk pembongkaran pada hal. 6\)](#page-11-0).
- **2.** Lepaskan panel akses komputer. Lihat [Melepaskan panel akses komputer pada hal. 7.](#page-12-0)
- **3.** Jika Anda memasang drive optik tipis di dalam tempat yang tertutup oleh bezel kosong, lepaskan bezel depannya terlebih dahulu lalu lepaskan bezel kosongnya. Untuk informasi lebih lanjut, lihat [Melepas](#page-14-0)  [bezel kosong drive optik tipis pada hal. 9.](#page-14-0)
- **4.** Ikuti petunjuk untuk melepaskan drive optik bila sudah ada yang terpasang. Lihat [Melepaskan drive](#page-26-0)  [optik tipis 9,5 mm pada hal. 21](#page-26-0).
- **5.** Sejajarkan jarum kecil pada kait pelepas dengan lubang kecil pada sisi drive dan tekan pengait dengan kuat ke dalam drive.

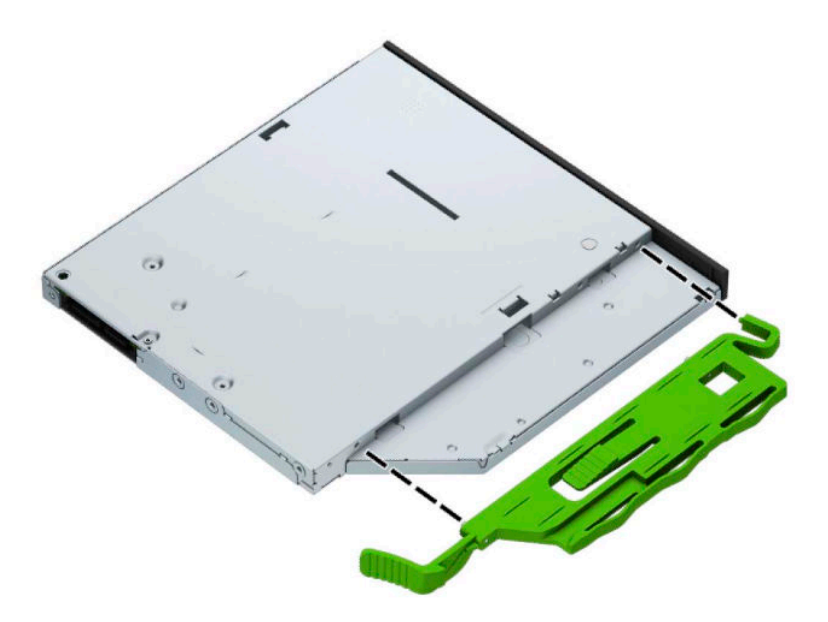

**6.** Geser drive optik melalui bezel depan (1) secara menyeluruh ke tempatnya sampai kait hijau terkunci ke bingkai sasis (2).

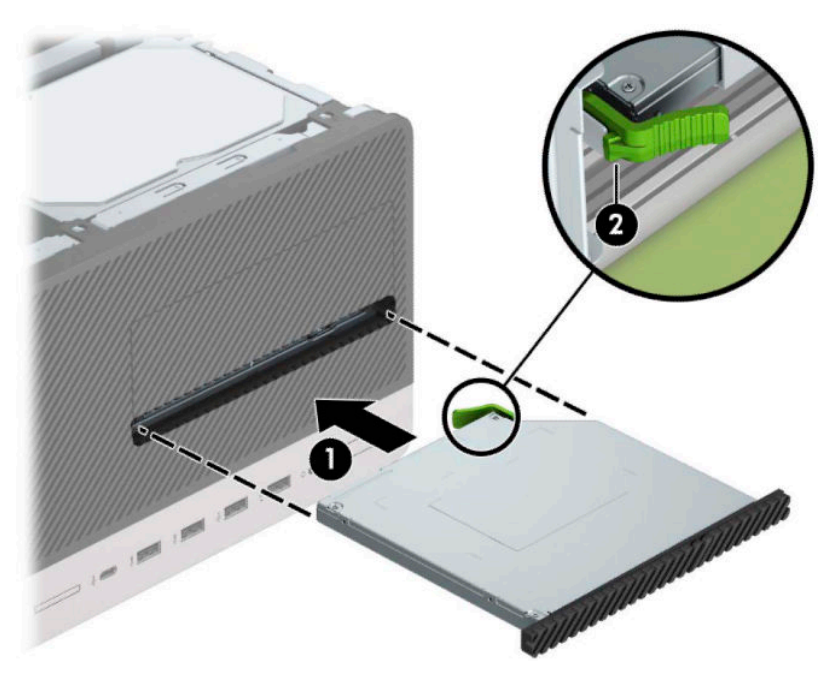

**7.** Sambungkan kabel daya (1) dan kabel data (2) ke bagian belakang drive optik.

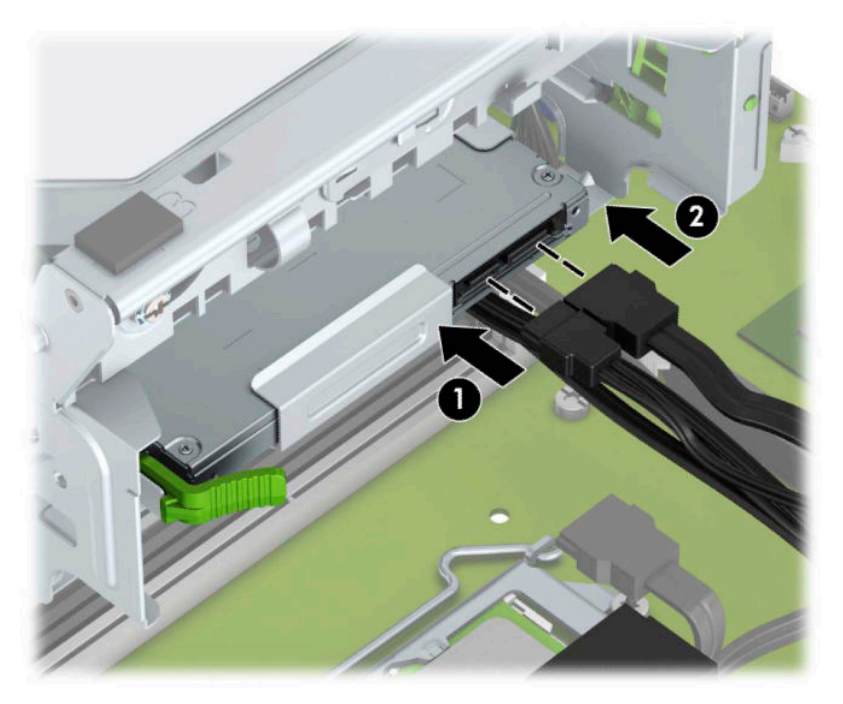

- **8.** Saat memasang drive baru, sambungkan ujung kabel data ke konektor SATA berwarna biru muda (berlabel SATA1 dan SATA2) pada papan sistem.
- **9.** Pasang kembali bezel depan bila tadinya dilepaskan.
- **10.** Ganti panel akses komputer.
- <span id="page-30-0"></span>**11.** Sambungkan kembali kabel daya dan perangkat eksternal yang ada, lalu hidupkan komputer.
- **12.** Kunci semua perangkat pengaman yang dibuka saat panel akses dilepaskan.

### **Melepaskan hard drive**

- **T** CATATAN: Sebelum Anda melepaskan hard disk lama, pastikan Anda telah membuat cadangan data dari hard disk lama agar Anda dapat mentransfer data tersebut ke hard disk baru.
	- **1.** Siapkan komputer untuk pembongkaran (Lihat [Persiapan untuk pembongkaran pada hal. 6\)](#page-11-0).
	- **2.** Lepaskan panel akses komputer. Lihat [Melepaskan panel akses komputer pada hal. 7.](#page-12-0)
	- **3.** Lepaskan kabel daya (1) dan kabel data (2) dari bagian belakang hard drive.

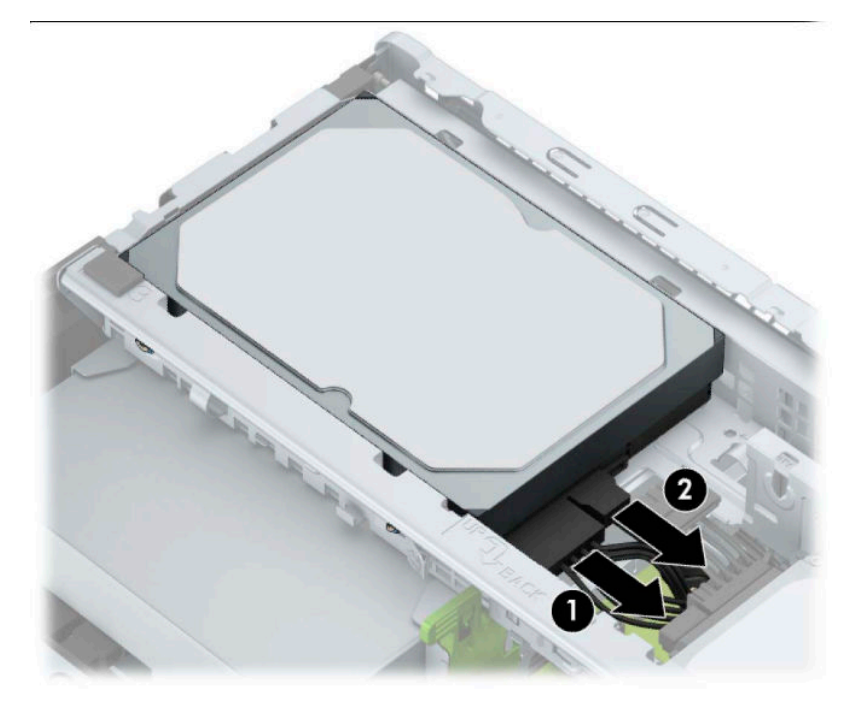

<span id="page-31-0"></span>**4.** Tarik kait (1) di samping drive ke arah luar, putar drive ke atas (2), dan geser drive keluar dari rongganya (3).

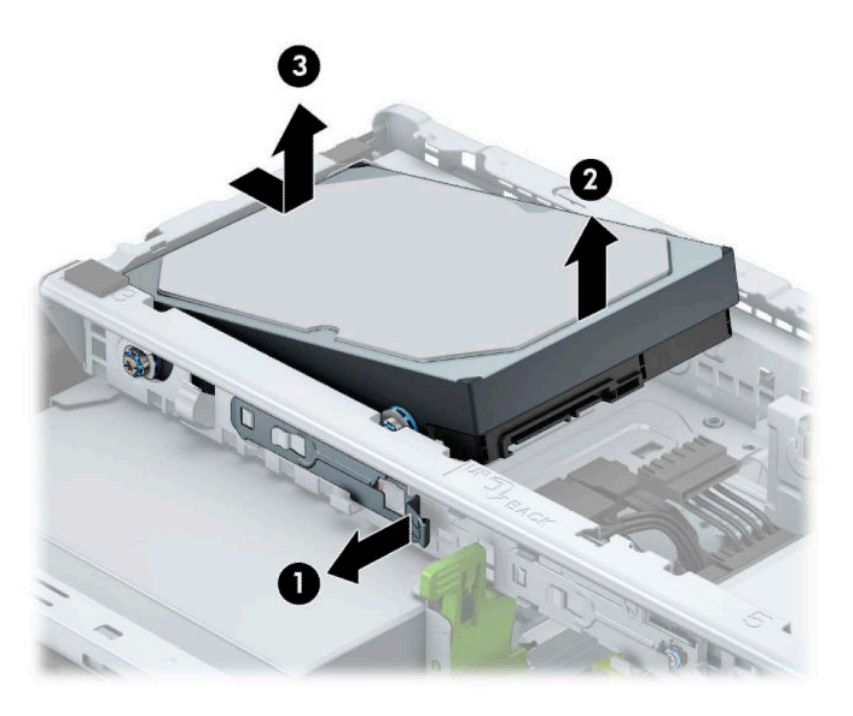

### **Memasang hard drive**

- **1.** Siapkan komputer untuk pembongkaran (Lihat [Persiapan untuk pembongkaran pada hal. 6\)](#page-11-0).
- **2.** Lepaskan panel akses komputer. Lihat [Melepaskan panel akses komputer pada hal. 7.](#page-12-0)
- **3.** Anda dapat juga memasang hard drive berukuran 3,5 inci atau 2,5 inci dengan braket adaptor berukuran 3,5 inci seperti yang ditunjukkan pada contoh di bawah ini.
	- Geser drive berukuran 2,5 inci ke dalam braket adaptor wadah, untuk memastikan konektor pada drive telah dimasukkan sepenuhnya ke dalam konektor pada braket adaptor.

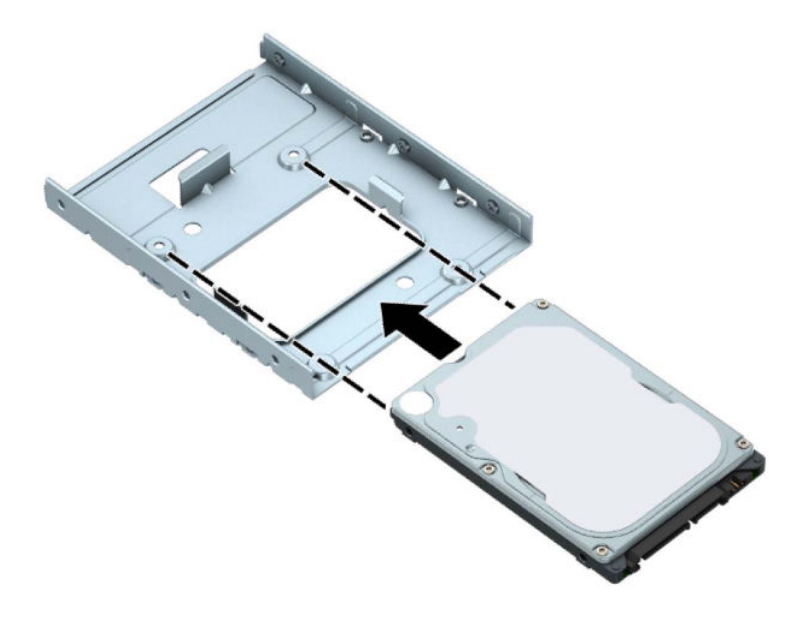

● Amankan drive ke braket adaptor wadah dengan memasang keempat sekrup braket adaptor M3 hitam melalui sisi-sisi braket ke dalam drive.

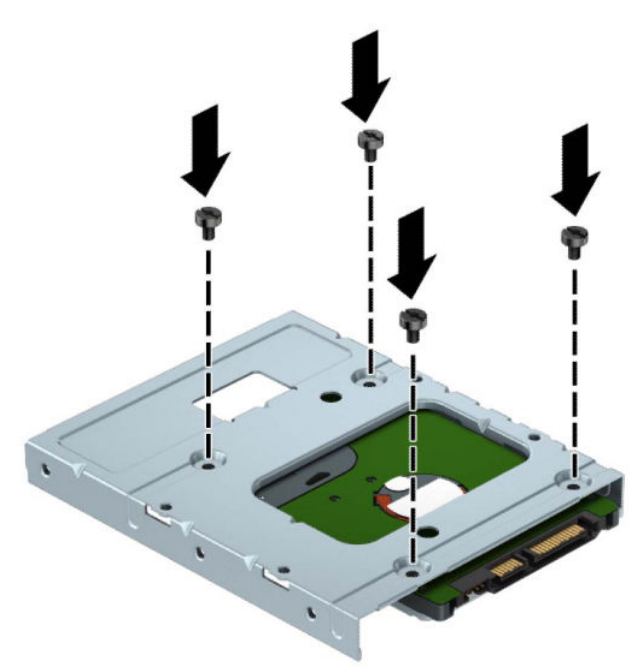

**4.** Pasang keempat sekrup pemasangan ke sisi drive 3,5 inci atau braket adaptor drive 2,5 inci (dua pada setiap sisi).

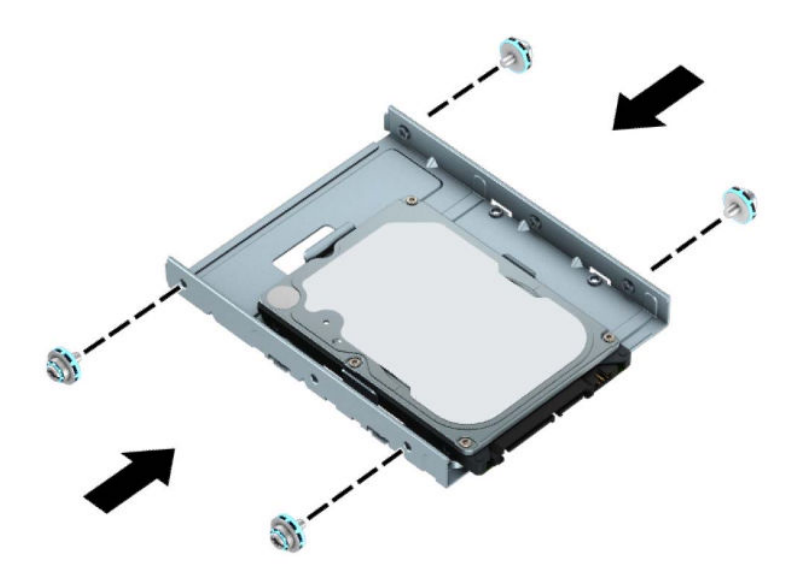

**5.** Geser ujung drive ke dalam rongga (1), kemudian turunkan drive (2) secara menyeluruh.

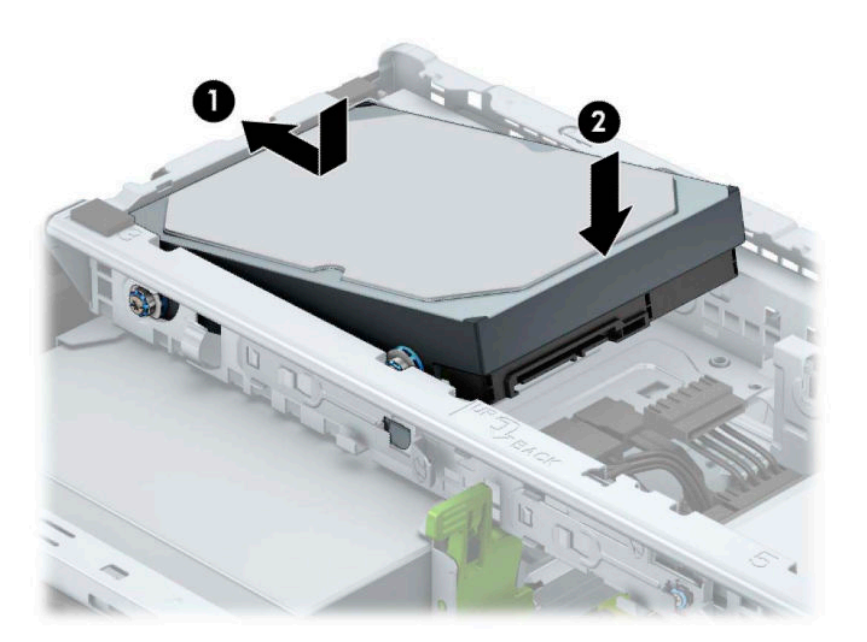

**6.** Sambungkan kabel daya (1) dan kabel data (2) ke bagian belakang hard drive.

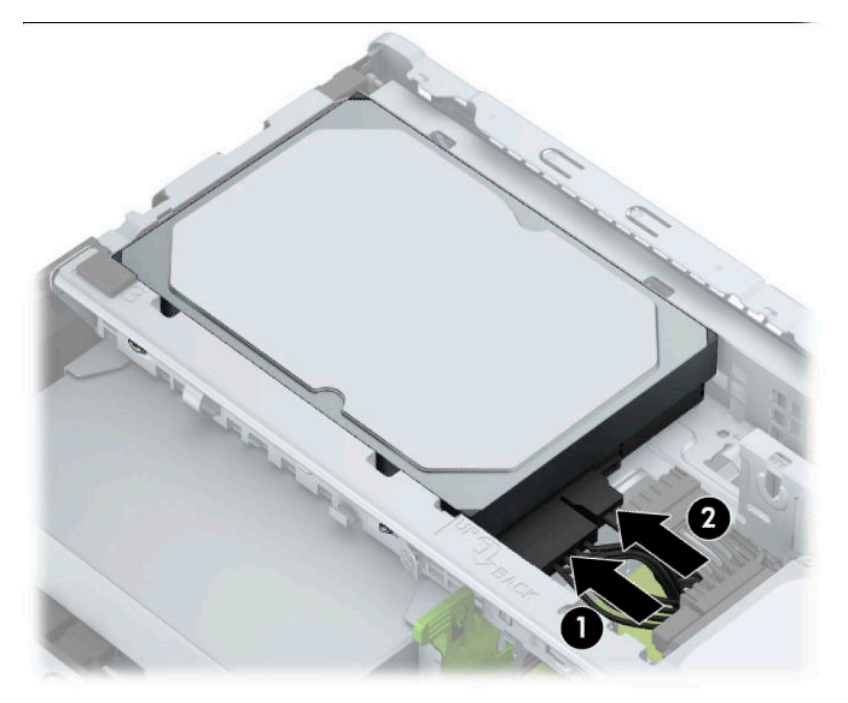

- **7.** Jika Anda memasang drive baru, sambungkan ujung kabel data lainnya ke konektor papan sistem yang sesuai.
- **The CATATAN:** Anda harus menghubungkan kabel data hard drive primer ke konektor biru tua berlabel SATA0 untuk mencegah timbulnya masalah performa hard drive. Jika Anda menambahkan hard drive kedua, sambungkan kabel data ke salah satu konektor SATA berwarna biru muda yang berlabel SATA1 dan SATA2.
- **8.** Pasang kembali panel akses komputer.
- **9.** Sambungkan kembali kabel daya dan perangkat eksternal yang ada, lalu hidupkan komputer.
- **10.** Kunci semua perangkat pengaman yang dibuka ketika panel akses dilepaskan.

# <span id="page-35-0"></span>**Memasang kunci keamanan**

Kunci keamanan yang ditampilkan di bawah ini dan halaman berikut dapat digunakan untuk mengamankan komputer.

### **Kunci kabel keamanan**

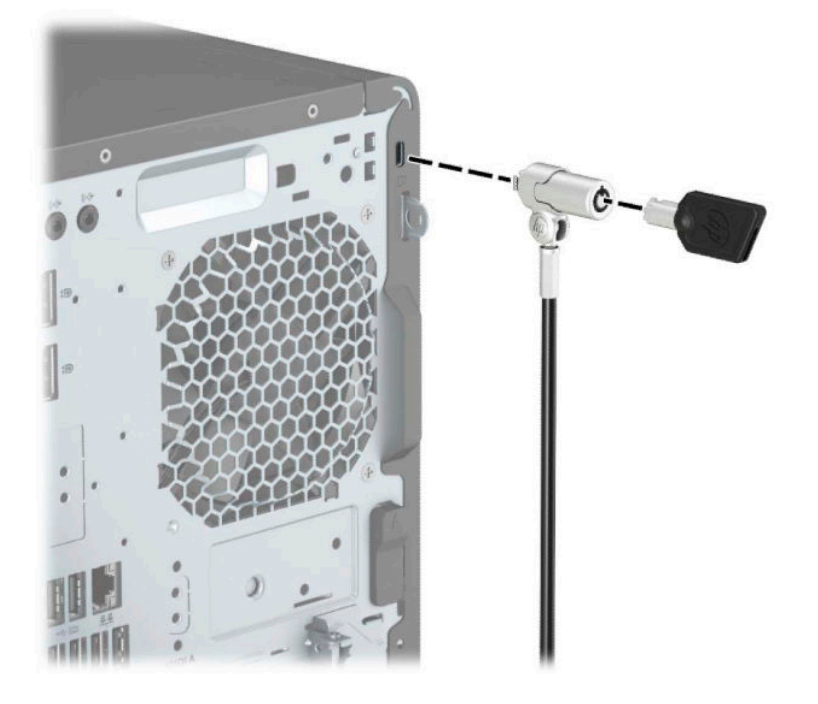

### **Gembok**

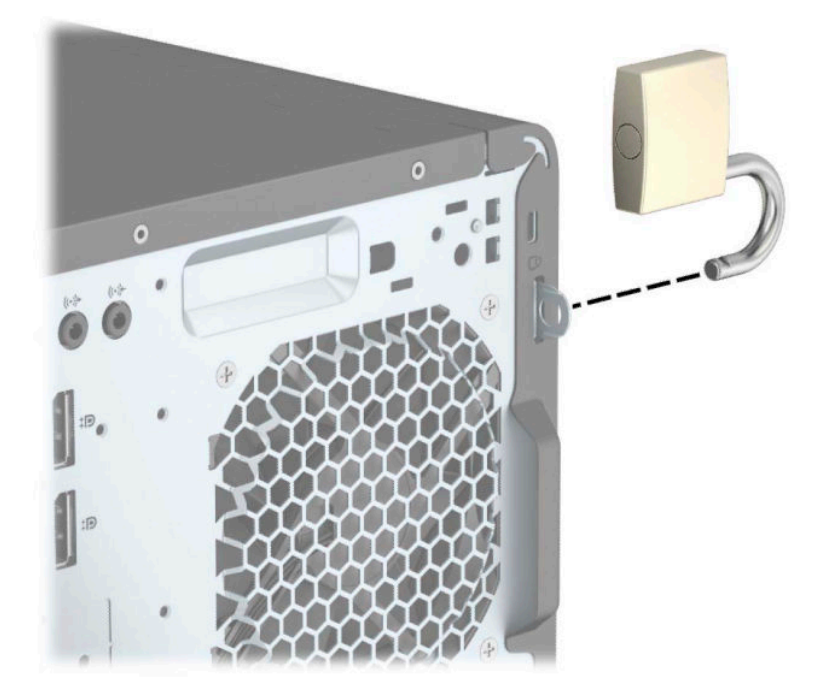

### <span id="page-36-0"></span>**Kunci Keamanan V2 PC Bisnis HP**

**1.** Pasang pengikat kabel pengaman ke desktop menggunakan sekrup yang sesuai untuk lingkungan Anda (sekrup yang tidak disertakan) (1), dan kemudian tekan penutup ke atas dudukan pengikat kabel (2).

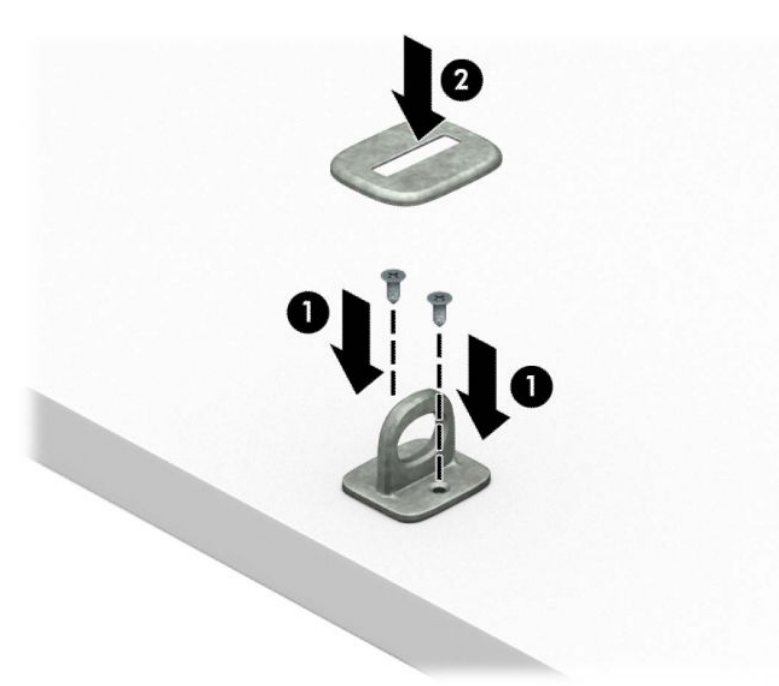

**2.** Lingkarkan kabel keamanan pada benda yang aman.

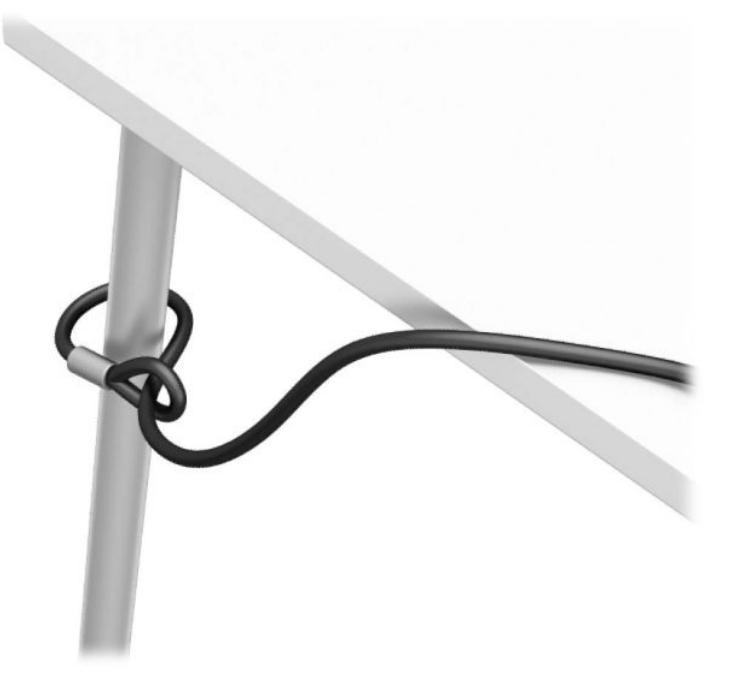

**3.** Dorong kabel pengaman melalui penahan kabel pengaman.

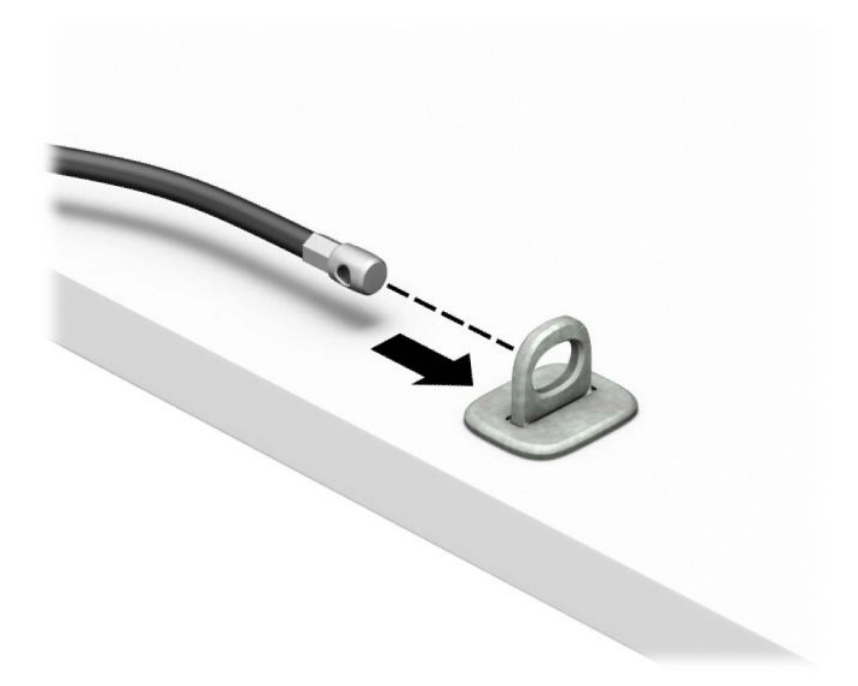

**4.** Tarik kedua lengan gunting pada kunci monitor hingga terpisah dan masukkan kunci ke dalam slot pengaman di bagian belakang monitor (1), tutup lengan gunting secara bersamaan untuk mengencangkan kunci pada tempatnya (2), lalu geser panduan kabel melalui bagian tengah kunci monitor (3).

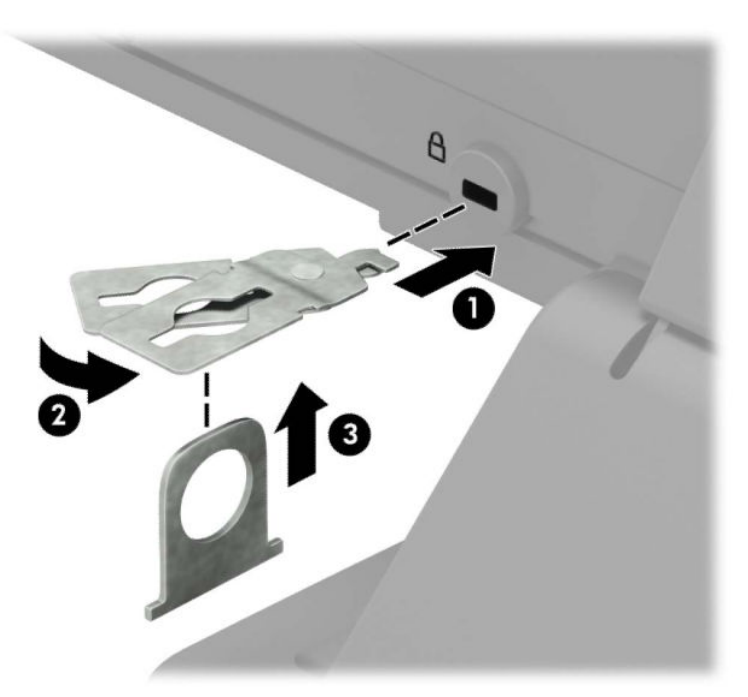

**5.** Dorong kabel pengaman melalui panduan keamanan yang terpasang pada monitor.

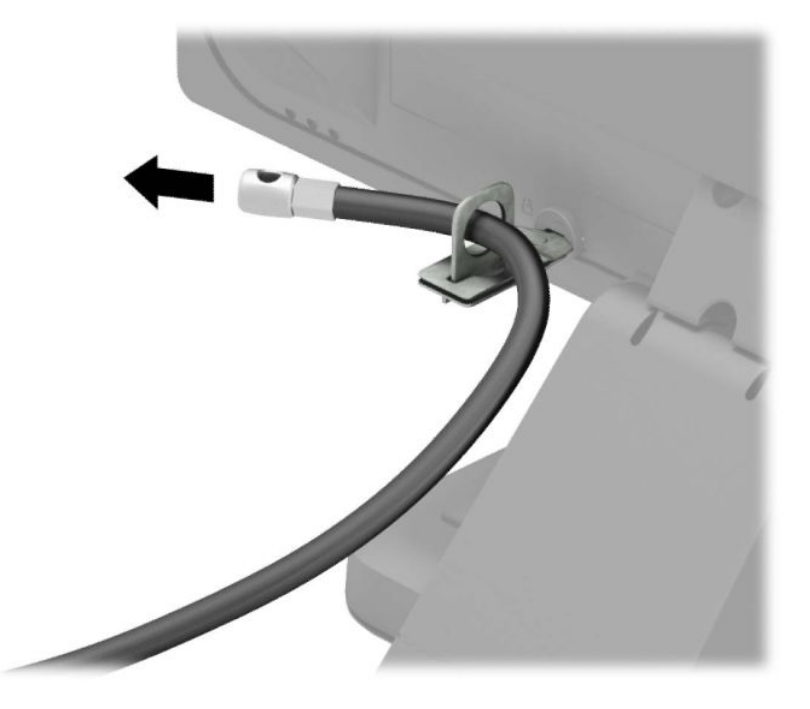

**6.** Pasang pengencang kabel aksesori ke desktop menggunakan sekrup yang sesuai untuk lingkungan Anda (sekrup tidak disertakan) (1), dan kemudian tempatkan kabel aksesori ke dalam dudukan pengencang (2).

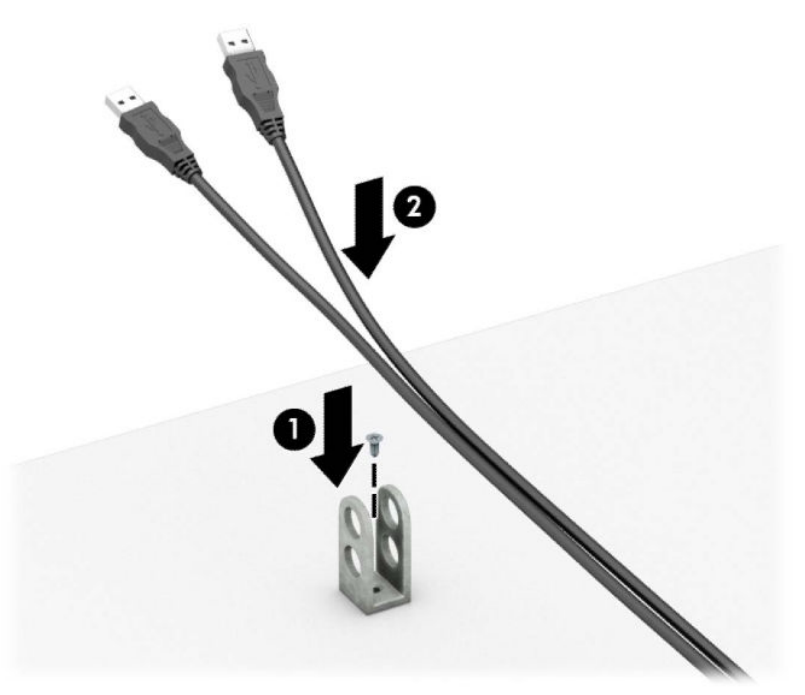

**7.** Dorong kabel pengaman melalui lubang pada penahan aksesori kabel.

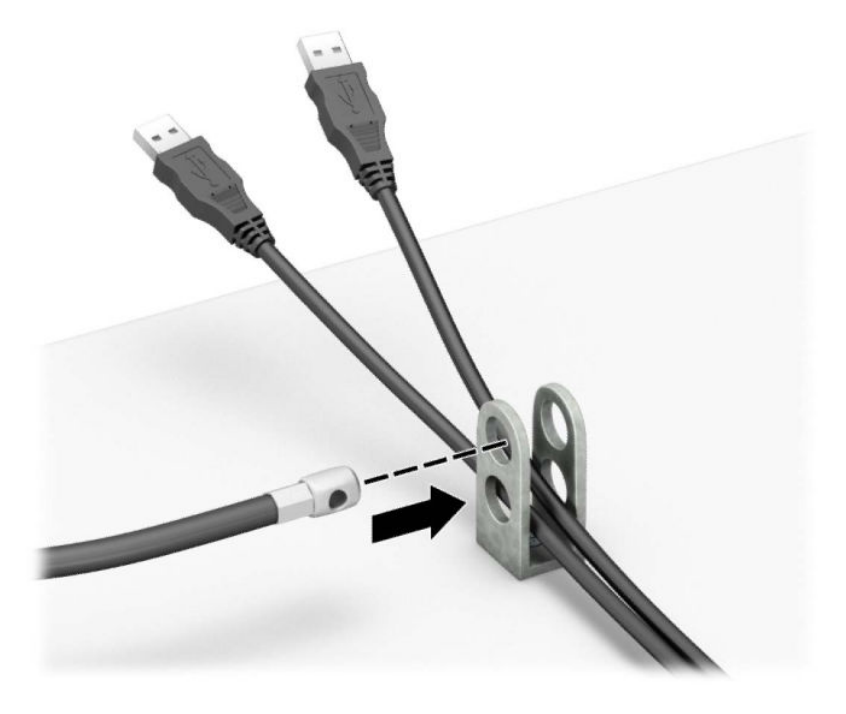

**8.** Kencangkan kunci pada chassis menggunakan sekrup yang tersedia.

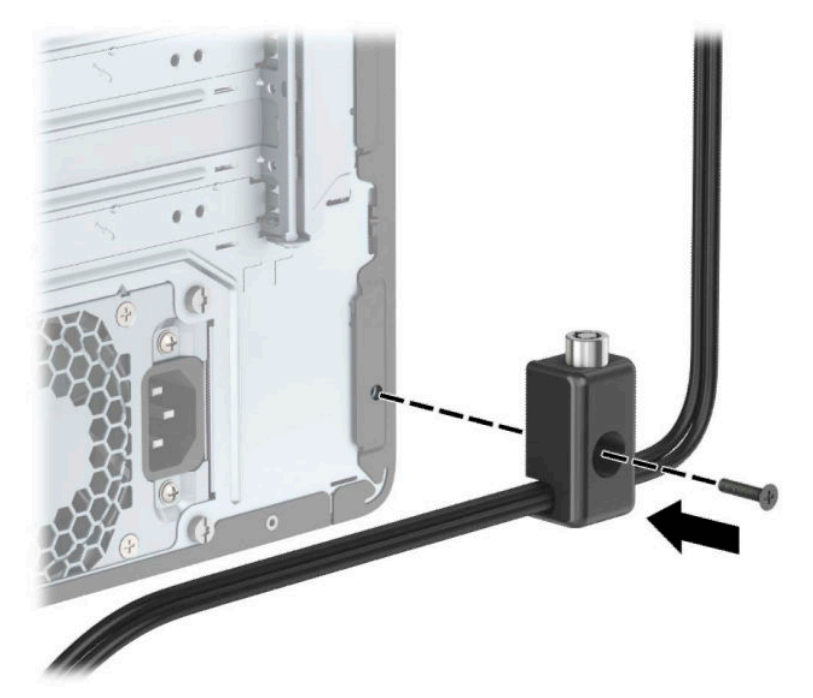

**9.** Masukkan ujung konektor kabel pengaman ke dalam kunci (1), kemudian tekan tombol (2) agar terkunci. Gunakan kunci yang tersedia untuk membuka penguncian.

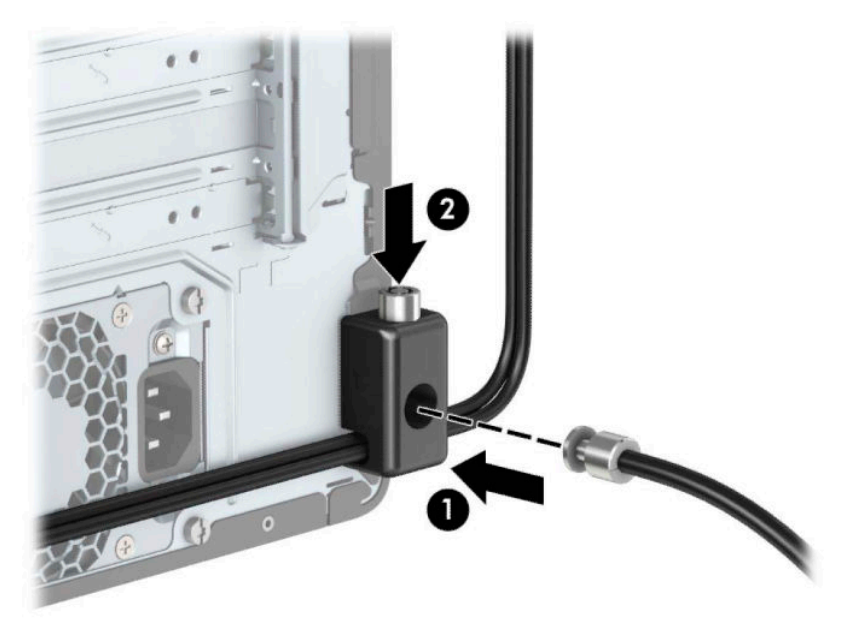

**10.** Setelah menyelesaikan semua langkah, seluruh perangkat di workstation Anda akan aman.

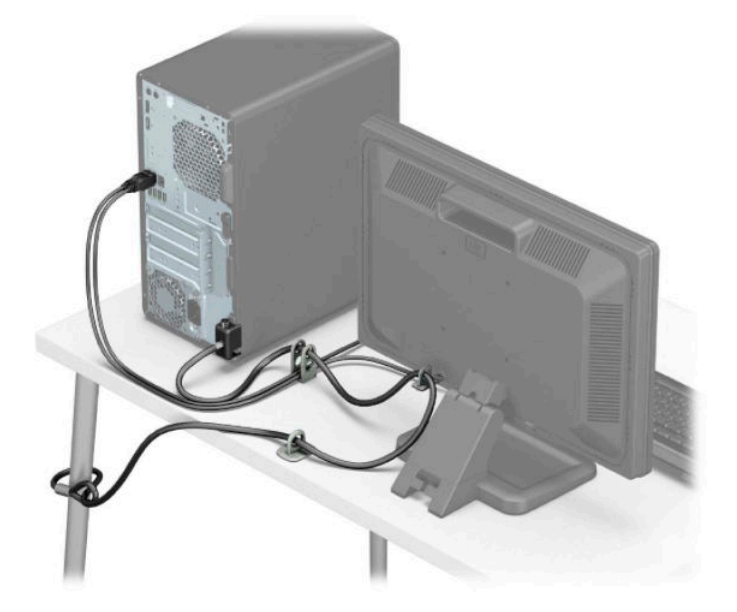

### <span id="page-41-0"></span>**Keamanan bezel depan**

Bezel depan dapat diamankan di tempatnya dengan memasang sekrup melalui bagian depan sasis ke bezel depan.

- **1.** Siapkan komputer untuk pembongkaran (Lihat [Persiapan untuk pembongkaran pada hal. 6\)](#page-11-0).
- **2.** Lepaskan panel akses komputer. Lihat [Melepaskan panel akses komputer pada hal. 7.](#page-12-0)
- **3.** Pasang sekrup 6-32 melalui bagian depan sasis dan ke dalam lubang sekrup terletak di bawah bagian tengah tab pelepas bezel.

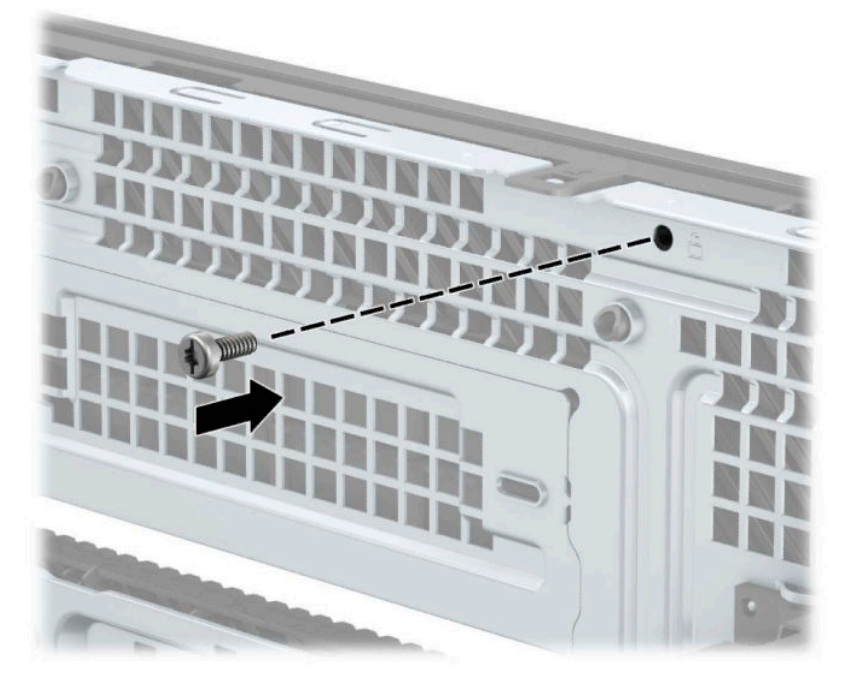

- **4.** Pasang kembali panel akses komputer.
- **5.** Sambungkan kembali kabel daya dan semua perangkat eksternal, lalu nyalakan komputer.
- **6.** Kunci semua perangkat keamanan yang dibuka ketika panel akses dilepaskan.

# <span id="page-42-0"></span>**A Penggantian baterai**

Baterai yang dipasang pada komputer menyediakan daya untuk jam waktu nyata. Ketika mengganti baterai, gunakan baterai yang setara dengan baterai asli yang terpasang pada komputer. Pada komputer terpasang baterai sel koin litium 3 volt.

**PERINGATAN!** Komputer berisi baterai internal lithium mangan dioksida. Jika baterai tidak ditangani dengan benar berisiko menimbulkan kebakaran dan luka bakar. Untuk mengurangi risiko cedera:

Jangan coba mengisi ulang baterai.

Hindari paparan terhadap suhu yang lebih tinggi dari 60 °C (140 °F).

Jangan bongkar, pukul, tusuk, hubungkan kontak luarnya, atau buang ke dalam api atau air.

Ganti baterai hanya dengan komponen pengganti HP yang ditujukan untuk produk ini.

**PENTING:** Sebelum mengganti baterai, sangat penting untuk membuat cadangan pengaturan CMOS komputer. Saat baterai dilepaskan atau dipasang kembali, pengaturan CMOS akan terhapus.

Listrik statik dapat merusak komponen elektronik komputer atau peralatan tambahan opsional. Sebelum memulai prosedur ini, pastikan tidak ada muatan listrik statik pada diri Anda dengan menyentuh sebentar benda logam yang diarde.

**EX CATATAN:** Masa pakai baterai lithium dapat diperpanjang dengan menancapkan komputer ke stopkontak AC di dining yang aktif. Baterai lithium hanya digunakan bila komputer TIDAK terhubung ke stopkontak AC.

HP menyarankan agar pelanggan mendaur ulang perangkat keras elektronik, kartrid cetak asli HP, dan baterai isi ulang. Untuk informasi lebih lanjut tentang program daur ulang, kunjungi <http://www.hp.com/recycle>.

- **1.** Siapkan komputer untuk pembongkaran (Lihat [Persiapan untuk pembongkaran pada hal. 6\)](#page-11-0).
- **2.** Lepaskan panel akses komputer. Lihat [Melepaskan panel akses komputer pada hal. 7.](#page-12-0)
- **3.** Temukan baterai dan slot baterai pada papan sistem.
- **<sup>2</sup> CATATAN:** Pada komputer model tertentu, Anda mungkin perlu melepaskan komponen internal untuk mengakses baterai.
- **4.** Jalankan petunjuk berikut untuk mengganti baterai, sesuai dengan jenis tempat baterai pada papan sistem.

**Jenis 1**

**a.** Angkat baterai keluar dari slotnya.

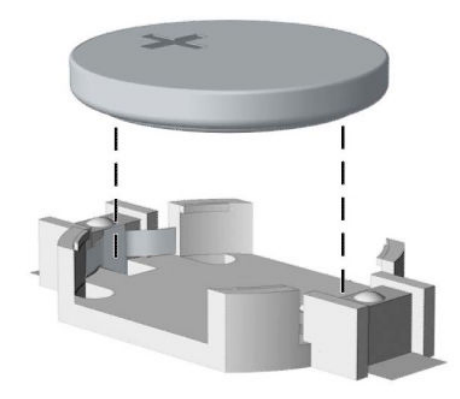

**b.** Geser baterai pengganti ke posisinya, dengan sisi positif di atas. Slot baterai secara otomatis mengunci baterai pada posisi yang benar.

#### **Jenis 2**

**a.** Untuk melepaskan baterai dari dudukannya, tekan penjepit logam (1) yang memanjang di atas salah satu ujung baterai. Setelah baterai (2) terlepas, angkat keluar.

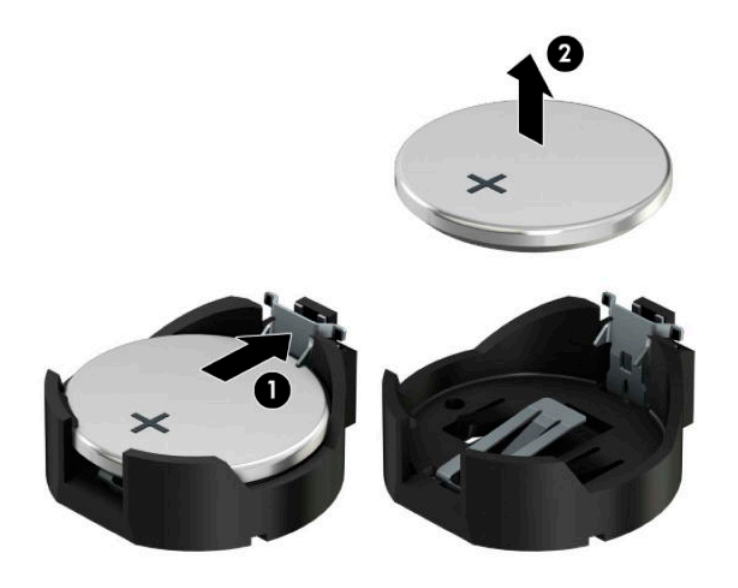

**b.** Untuk memasukkan baterai baru, geser salah satu ujung baterai pengganti ke bagian bawah tepi dudukan (1) dengan sisi positif menghadap ke atas. Tekan tepi lain ke bawah hingga penjepit terkunci di atas tepi baterai yang lain (2).

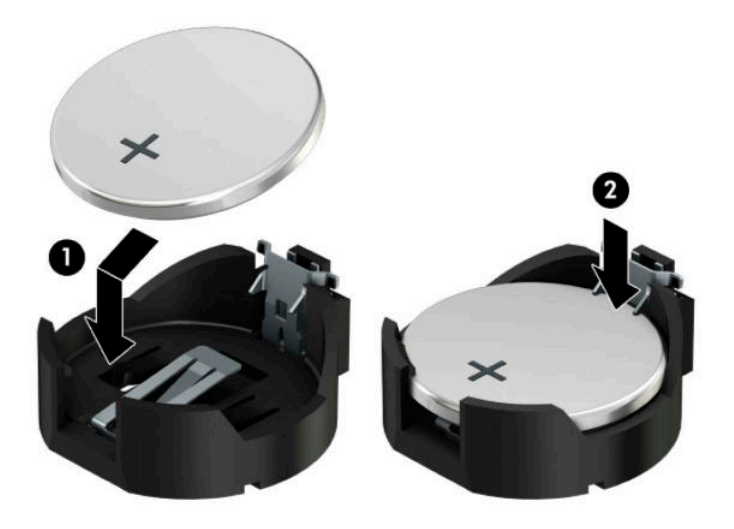

#### **Tipe 3**

- **a.** Tarik ke belakang penjepit (1) yang menahan baterai pada tempatnya, lalu lepaskan baterai (2).
- **b.** Masukkan baterai baru dan letakkan kembali penjepit pada tempatnya.

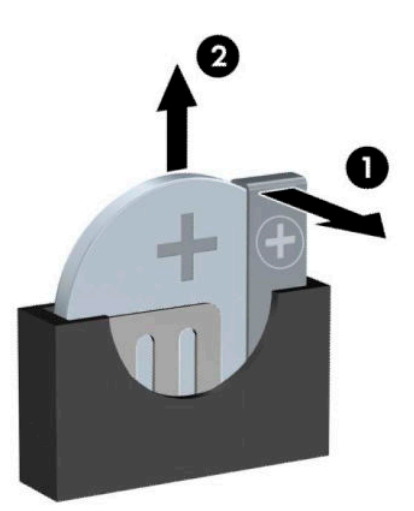

**CATATAN:** Setelah baterai diganti, ikuti langkah berikut untuk menyelesaikan prosedur ini.

- **5.** Pasang kembali panel akses komputer.
- **6.** Sambungkan kembali kabel daya dan perangkat eksternal yang ada, lalu hidupkan komputer.
- **7.** Atur ulang tanggal dan waktu, sandi, dan pengaturan sistem khusus lainnya menggunakan Computer Setup.
- **8.** Kunci semua perangkat pengaman yang dibuka ketika penutup atau panel akses komputer dilepaskan.

# <span id="page-46-0"></span>**B Pelepasan muatan listrik statis**

Pelepasan muatan listrik statik dari jari atau konduktor lain dapat merusak papan sistem atau perangkat sensitif statik lainnya. Jenis kerusakan ini dapat mengurangi perkiraan masa pakai perangkat.

# **Mencegah kerusakan akibat listrik statis**

Untuk mencegah kerusakan listrik statik, lakukan tindakan pencegahan berikut:

- Hindari menyentuhnya dengan mengangkut dan menyimpan produk dalam wadah anti-statik.
- Simpan komponen yang sensitif statik dalam wadahnya sampai tiba di workstation bebas statik.
- Letakkan komponen di permukaan yang diarde sebelum mengeluarkan dari kemasannya.
- Hindari menyentuh, pin, kabel, atau untai listrik.
- Selalu terapkan arde yang baik sewaktu menyentuh komponen atau rakitan yang peka-statik.

## **Metode pengardean**

Ada beberapa metode grounding (arde). Gunakan salah satu atau beberapa metode berikut ini bila menangani atau memasang komponen peka-elektrostatik:

- Gunakan tali pergelangan yang dihubungkan oleh kabel yang diarde ke workstation atau rangka komputer yang diarde. Tali pergelangan adalah kabel fleksibel dengan tahanan minimal 1 megohm +/-10 persen pada kabel arde. Untuk menyediakan arde yang baik, kenakan tali pergelangan yang menempel pada kulit Anda.
- Gunakan tali tumit, tali jari kaki, atau tali sepatu boot di workstation berdiri. Kenakan tali pergelangan pada kedua telapak kaki bila berdiri pada lantai konduktif atau alas lantai yang menyerap listrik statik.
- Gunakan alat bantu servis lapangan yang menghantarkan listrik.
- Gunakan kit servis lapangan dengan alas kerja yang menyerap listrik statik.

Jika Anda tidak memiliki peralatan yang disarankan untuk penerapan arde yang baik, hubungi agen, penyalur, atau pusat servis HP resmi.

**CATATAN:** Untuk informasi lebih lanjut mengenai listrik statik, hubungi agen, penyalur, atau pusat servis HP resmi.

# <span id="page-47-0"></span>**C Panduan pengoperasian komputer, pemeliharaan rutin, dan persiapan pengiriman**

# **Panduan pengoperasian komputer dan pemeliharaan rutin**

Ikuti pedoman berikut ini untuk mengatur dan memelihara komputer dan monitor dengan benar:

- Jauhkan komputer dari kelembaban ekstrim, sinar matahari langsung, serta suhu panas dan dingin yang ekstrim.
- Operasikan komputer di atas permukaan yang kokoh, rata. Sediakan ruang sepanjang 10,2 cm (4 inci) pada semua sisi komputer yang berventilasi serta di atas monitor agar udara dapat mengalir.
- Jangan halangi aliran udara ke dalam komputer dengan menutup ventilasi atau jalan masuk udara. Jangan letakkan keyboard, dengan kaki keyboard terlipat, tepat di depan unit desktop karena juga menghalangi aliran udara.
- Jangan sekali-kali mengoperasikan komputer sewaktu penutup panel askes atau slot kartu perluasan, terbuka.
- Jangan menumpuk komputer satu sama lain atau menempatkan komputer saling berdekatan sehingga masing-masing terkena aliran udara panas atau resirkulasi udara komputer lainnya.
- Jika komputer dioperasikan di dalam tempat tertutup, harus tersedia lubang ventilasi masuk dan keluar di tempat tertutup tersebut, dan pedoman pengoperasian di atas tetap berlaku.
- Jauhkan cairan dari komputer dan keyboard.
- Jangan tutup lubang ventilasi pada monitor dengan benda apa pun.
- Instal atau aktifkan fungsi manajemen daya pada sistem operasi atau perangkat lunak lain termasuk mode tidur.
- Matikan komputer sebelum Anda melakukan salah satu tindakan berikut:
	- Seka bagian luar komputer dengan kain lembut, yang sedikit dibasahi. Penggunaan produk pembersih dapat mengubah warna atau merusak lapisan permukaan.
	- Sesekali bersihkan ventilasi udara di semua sisi komputer yang dilengkapi ventilasi. Kotoran, debu, dan benda asing lainnya dapat menutup ventilasi dan menghambat aliran udara.

# **Tindakan pencegahan untuk drive optik**

Pastikan untuk mengikuti pedoman ini bila mengoperasikan atau membersihkan drive optik.

### <span id="page-48-0"></span>**Pengoperasian**

- Jangan pindahkan drive saat dioperasikan. Hal ini dapat menyebabkan kegagalan fungsi saat pembacaan.
- Jangan sampai drive terkena perubahan suhu yang mendadak, karena embun dapat terbentuk di dalam unit. Jika suhu berubah mendadak saat drive aktif, tunggu setidaknya satu jam sebelum mematikan daya. Jika Anda segera mengoperasikan unit, drive mungkin mengalami kegagalan fungsi saat pembacaan.
- Hindari meletakkan drive di tempat yang terkena kelembaban tinggi, suhu yang ekstrim, getaran mekanis, atau sinar matahari langsung.

### **Membersihkan**

- Bersihkan panel dan kontrol dengan kain yang lembut, kering atau kain lembut yang sedikit dibasahi dengan larutan deterjen lembut. Jangan semprotkan cairan pembersih langsung ke unit.
- Jangan gunakan larutan apa pun, seperti alkohol atau benzena, yang dapat merusak lapisan permukaan.

### **Keselamatan**

Jika ada benda atau cairan yang jatuh ke dalam drive, segera cabut komputer dari stopkontak dan minta pusat servis HP resmi untuk memeriksanya.

## **Persiapan pengiriman**

Ikuti petunjuk ini bila mempersiapkan komputer untuk dikirim:

- **1.** Buat cadangan berkas hard drive ke perangkat penyimpanan eksternal. Pastikan media cadangan tidak terkena gelombang listrik atau magnetik sewaktu disimpan atau dibawa.
	- **<sup>2</sup> CATATAN:** Hard drive akan terkunci secara otomatis bila daya sistem dimatikan.
- **2.** Keluarkan dan simpan semua media yang dapat dilepas.
- **3.** Matikan komputer dan perangkat eksternal.
- **4.** Lepaskan kabel daya dari stopkontak, lalu dari komputer.
- **5.** Lepaskan komponen sistem dan perangkat eksternal dari catu daya, lalu dari komputer.
- **<sup>2</sup> CATATAN:** Pastikan semua papan terpasang dengan benar dan terkunci pada slot papan sebelum mengirimkan komputer.
- **6.** Masukkan komponen sistem dan perangkat eksternal di kotak kemasan aslinya atau kemasan yang serupa. Isi dengan bahan pengiriman secukupnya agar terlindungi.

# <span id="page-49-0"></span>**D Aksesibilitas**

# **Aksesibilitas**

HP berupaya untuk merajut keberagaman, inklusi, dan kehidupan pribadi/pekerjaan menjadi budaya perusahaan kita, sehingga tercermin dalam segala hal yang kita lakukan. Berikut ini beberapa contoh bagaimana kita menempatkan perbedaan untuk menciptakan lingkungan inklusif yang difokuskan dalam menghubungkan manusia dengan kekuatan teknologi di seluruh dunia.

### **Menemukan alat bantu teknologi yang Anda butuhkan**

Teknologi dapat mengeluarkan seluruh potensi Anda sebagai manusia. Teknologi bantu akan menghilangkan hambatan dan membantu Anda menciptakan independensi di rumah, di kantor, dan dalam lingkungan masyarakat. Teknologi bantu membantu meningkatkan, mengelola, dan meningkatkan kemampuan fungsi teknologi informasi dan elektronik. Untuk informasi lebih lanjut, lihat [Menemukan teknologi bantu terbaik](#page-50-0)  [pada hal. 45](#page-50-0).

### **Komitmen kita**

HP berkomitmen untuk menyediakan produk dan layanan yang dapat diakses oleh penyandang disabilitas. Komitmen ini mendukung tujuan keberagaman perusahaan dan membantu kita untuk memastikan bahwa teknologi kita bermanfaat bagi semua orang.

Target aksesibilitas kita adalah untuk merancang, membuat, dan memasarkan produk dan layanan yang dapat digunakan secara efektif oleh siapa saja, termasuk penyandang disabilitas, baik dengan kemampuan sendiri maupun dengan bantuan alat pendukung yang sesuai.

Untuk mewujudkan tujuan kita, Kebijakan Alat Bantu ini menetapkan tujuh tujuan utama yang memandu tindakan kita sebagai sebuah perusahaan. Semua manajer dan karyawan HP diharapkan dapat mendukung tujuan ini dan implementasinya sesuai dengan peran dan tanggung jawab mereka:

- Meningkatkan kesadaran terhadap masalah aksesibilitas di dalam perusahaan kita, dan menyediakan pelatihan yang dibutuhkan karyawan untuk merancang, membuat, memasarkan, dan menghadirkan produk dan layanan yang mudah diakses.
- Mengembangkan panduan aksesibilitas untuk produk dan layanan, dan memberikan tanggung jawab kepada kelompok pengembangan produk untuk mengimplementasikan panduan ini jika memungkinkan secara kompetitif, teknis, dan ekonomis.
- Melibatkan penyandang disabilitas dalam mengembangkan panduan aksesibilitas, dan dalam merancang dan menguji produk dan layanan.
- Mendokumentasikan fitur-fitur aksesibilitas dan mempublikasikan informasi tentang produk dan layanan kita dalam bentuk yang mudah diakses.
- Menjalin hubungan dengan penyedia solusi dan teknologi bantu terkemuka.
- Mendukung riset dan pengembangan internal dan eksternal yang akan menyempurnakan teknologi bantu yang relevan dengan produk dan layanan kita.
- Mendukung dan berkontribusi terhadap standar dan panduan industri untuk aksesibilitas.

### <span id="page-50-0"></span>**Asosiasi Internasional untuk Profesional Aksesibilitas (IAAP)**

IAAP adalah asosiasi nirlaba yang berfokus untuk memajukan profesi aksesibilitas melalui jaringan, pendidikan, dan sertifikasi. Tujuannya adalah untuk membantu profesional aksesibilitas dalam mengembangkan dan memajukan karier mereka dan untuk lebih mendukung organisasi dalam mengintegrasikan aksesibilitas ke dalam produk dan infrastruktur mereka.

HP adalah anggota pendiri, dan kita bergabung untuk berpartisipasi dengan organisasi lainnya untuk memajukan bidang aksesibilitas. Komitmen ini mendukung target aksesibilitas perusahaan kita dalam merancang, membuat, dan memasarkan produk dan layanan yang dapat digunakan secara efektif oleh penyandang disabilitas.

IAAP akan menjadikan profesi kita kuat dengan menghubungkan perorangan, pelajar, dan organisasi secara global untuk saling belajar satu sama lain. Jika Anda tertarik untuk belajar lebih lanjut, kunjungi <http://www.accessibilityassociation.org> untuk bergabung dalam komunitas online, mendaftar buletin, dan mempelajari tentang opsi keanggotaan.

### **Menemukan teknologi bantu terbaik**

Semua orang, termasuk penyandang disabilitas atau keterbatasan yang berhubungan dengan usia, harus dapat berkomunikasi, mengekspresikan diri mereka, dan terhubung dengan dunia menggunakan teknologi. HP berkomitmen untuk meningkatkan kesadaran aksesibilitas di dalam lingkup HP dan dengan pelanggan dan mitra kami. Apakah itu font besar yang mudah ditangkap mata, pengenalan suara yang mengistirahatkan kedua tangan Anda, atau teknologi bantu lainnya untuk membantu Anda dalam situasi tertentu—beragam teknologi bantu menjadikan produk HP lebih mudah digunakan. Bagaimana caranya memilih?

### **Menilai kebutuhan Anda**

Teknologi dapat mengeluarkan seluruh potensi Anda. Teknologi bantu akan menghilangkan hambatan dan membantu Anda menciptakan independensi di rumah, di kantor, dan dalam lingkungan masyarakat. Teknologi bantu (AT) membantu meningkatkan, mengelola, dan meningkatkan kemampuan fungsi elektronik dan teknologi informasi.

Anda dapat memilih dari banyak produk AT. Penilaian AT Anda harus memungkinkan Anda untuk mengevaluasi beberapa produk, menjawab pertanyaan Anda, serta memfasilitasi pilihan Anda untuk solusi terbaik dalam situasi Anda. Anda akan menemukan bahwa profesional yang berkualifikasi untuk melakukan penilaian AT berasal dari banyak bidang, di antaranya mereka yang memegang lisensi atau sertifikat di bidang terapi, terapi okupasional, patologi wicara/bahasa, dan bidang keahlian lainnya. Sementara yang lainnya, kendati tidak memiliki sertifikat atau lisensi, juga dapat memberikan informasi evaluasi. Anda dapat menanyakan tentang pengalaman, keahlian, dan tarif orang yang dimaksud untuk menentukan apakah mereka sesuai dengan kebutuhan Anda.

#### **Aksesibilitas untuk produk HP**

Tautan berikut menyediakan informasi tentang fitur-fitur aksesibilitas dan teknologi bantuan, jika sesuai, yang disertakan dalam berbagai produk HP. Sumber daya ini akan membantu Anda memilih fitur teknologi bantuan tertentu serta produk yang paling tepat untuk situasi Anda.

- [HP Elite x3–Opsi Aksesibilitas \(Windows 10 Mobile\)](http://support.hp.com/us-en/document/c05227029)
- [HP PC–Opsi Aksesibilitas Windows 7](http://support.hp.com/us-en/document/c03543992)
- [HP PC–Opsi Aksesibilitas Windows 8](http://support.hp.com/us-en/document/c03672465)
- **HP PC-Opsi Aksesibilitas Windows 10**
- [Tablet HP Slate 7–Mengaktifkan Fitur Aksesibilitas pada Tablet HP Anda \(Android 4.1/Jelly Bean\)](http://support.hp.com/us-en/document/c03678316)
- [PC HP SlateBook–Mengaktifkan Fitur Aksesibilitas \(Android 4.3, 4.2/Jelly Bean\)](http://support.hp.com/us-en/document/c03790408)
- <span id="page-51-0"></span>● [PC HP Chromebook–Mengaktifkan Fitur Aksesibilitas pada HP Chromebook atau Chromebox Anda \(OS](http://support.hp.com/us-en/document/c03664517)  [Chrome\)](http://support.hp.com/us-en/document/c03664517)
- [HP Shopping–periferal untuk produk HP](http://store.hp.com/us/en/ContentView?eSpotName=Accessories&storeId=10151&langId=-1&catalogId=10051)

Jika Anda memerlukan dukungan tambahan dengan fitur aksesibilitas pada produk HP Anda, lihat [Menghubungi bagian dukungan pada hal. 50](#page-55-0).

Tautan tambahan ke mitra dan pemasok eksternal yang dapat memberikan bantuan tambahan:

- Informasi Aksesibilitas Microsoft (Windows 7, Windows 8, Windows 10, Microsoft Office)
- [Informasi aksesibilitas Produk Google \(Android, Chrome, Aplikasi Google\)](http://www.google.com/accessibility/products)
- [Teknologi Bantu yang diurutkan berdasarkan jenis gangguan](http://www8.hp.com/us/en/hp-information/accessibility-aging/at-product-impairment.html)
- [Teknologi Bantu yang diurutkan berdasarkan jenis produk](http://www8.hp.com/us/en/hp-information/accessibility-aging/at-product-type.html)
- [Vendor Teknologi Bantu dengan deskripsi produk](http://www8.hp.com/us/en/hp-information/accessibility-aging/at-product-descriptions.html)
- [Asosiasi Industri Teknologi Bantu \(ATIA\)](http://www.atia.org/)

## **Standar dan undang-undang**

### **Standar**

Bab 508 dari standar Peraturan Akuisisi Federal (FAR) dibuat oleh Dewan Akses AS untuk mengatur akses ke teknologi informasi dan komunikasi (ICT) bagi penyandang disabilitas fisik, sensorik, atau kognitif. Standar tersebut memuat kriteria teknis yang spesifik untuk berbagai jenis teknologi, serta persyaratan berbasis kinerja yang difokuskan pada kemampuan fungsional dari produk yang tercakup. Kriteria spesifik mencakup aplikasi perangkat lunak dan sistem operasi, informasi dan aplikasi berbasis web, komputer, produk telekomunikasi, video dan multimedia, serta produk tertutup yang bekerja mandiri.

### **Mandat 376 – EN 301 549**

Standar EN 301 549 dibuat oleh Uni Eropa dalam Mandat 376 sebagai landasan untuk alat bantu online untuk pengadaan publik produk ICT. Standar tersebut menetapkan persyaratan aksesibilitas fungsional yang berlaku bagi produk dan layanan ICT, bersama dengan uraian prosedur pengujian dan metodologi evaluasi untuk masing-masing persyaratan aksesibilitas.

#### **Panduan Aksesibilitas Konten Web (WCAG)**

Panduan Aksesibilitas Konten Web (WCAG) dari Inisiatif Aksesibilitas Web (WAI) W3C membantu para perancang dan pengembang web untuk membuat situs yang lebih memenuhi kebutuhan penyandang disabilitas atau keterbatasan yang berhubungan dengan usia. WCAG memajukan aksesibilitas di berbagai konten web (teks, gambar, audio, dan video) dan aplikasi web. WCAG dapat diuji secara presisi, mudah dipahami dan digunakan, serta memberikan fleksibilitas bagi para pengembang web untuk berinovasi. WCAG 2.0 juga telah disetujui sebagai [ISO/IEC 40500:2012.](http://www.iso.org/iso/iso_catalogue/catalogue_tc/catalogue_detail.htm?csnumber=58625/)

WCAG secara spesifik difokuskan pada hambatan untuk mengakses web yang dialami oleh penyandang disabilitas visual, auditori, fisik, kognitif, dan neurologis, dan oleh pengguna web berusia lanjut yang memiliki kebutuhan aksesibilitas. WCAG 2.0 menyediakan karakteristik konten yang dapat diakses:

- **Dapat dirasakan** (misalnya, dengan menetapkan alternatif teks untuk gambar, keterangan untuk audio, adaptabilitas presentasi, dan kontras warna)
- **Dapat dioperasikan** (dengan menetapkan akses keyboard, kontras warna, waktu input, menghindari penyitaan, dan kemudahan navigasi)
- **Dapat dipahami** (dengan menetapkan keterbacaan, prediktabilitas, dan bantuan input)
- **Kuat** (misalnya dengan menetapkan kompatibilitas dengan teknologi bantu)

### <span id="page-52-0"></span>**Undang-undang dan regulasi**

Aksesibilitas TI dan informasi telah menjadi bidang perundang-undangan yang semakin penting. Bagian ini memberikan tautan ke informasi mengenai undang-undang, peraturan, dan standar penting.

- [Amerika Serikat](http://www8.hp.com/us/en/hp-information/accessibility-aging/legislation-regulation.html#united-states)
- **[Kanada](http://www8.hp.com/us/en/hp-information/accessibility-aging/legislation-regulation.html#canada)**
- **[Eropa](http://www8.hp.com/us/en/hp-information/accessibility-aging/legislation-regulation.html#europe)**
- **[Inggris](http://www8.hp.com/us/en/hp-information/accessibility-aging/legislation-regulation.html#united-kingdom)**
- **[Australia](http://www8.hp.com/us/en/hp-information/accessibility-aging/legislation-regulation.html#australia)**
- [Seluruh Dunia](http://www8.hp.com/us/en/hp-information/accessibility-aging/legislation-regulation.html#worldwide)

#### **Amerika Serikat**

Bab 508 Undang-Undang Rehabilitasi menetapkan bahwa badan pemerintahan harus mengidentifikasi standar mana yang berlaku bagi pengadaan ICT, melakukan riset pasar untuk menentukan ketersediaan produk dan layanan yang dapat diakses, dan mendokumentasikan hasil riset pasar mereka. Sumber daya berikut menyediakan bantuan untuk memenuhi persyaratan Bab 508:

- [www.section508.gov](https://www.section508.gov/)
- **[Beli yang Dapat Diakses](https://buyaccessible.gov)**

Dewan Akses AS saat ini sedang memperbarui standar Bab 508. Upaya ini akan menitikberatkan pada teknologi baru dan berbagai bidang lain di mana standar tersebut perlu dimodifikasi. Untuk informasi lebih lanjut, kunjungi [Pembaruan Bab 508](http://www.access-board.gov/guidelines-and-standards/communications-and-it/about-the-ict-refresh).

Bab 255 dari Undang-Undang Telekomunikasi mewajibkan produk dan layanan telekomunikasi agar dapat diakses oleh penyandang disabilitas. Peraturan FCC mencakup semua perangkat keras dan perangkat lunak, peralatan jaringan telepon, dan peralatan telekomunikasi yang digunakan di rumah atau kantor. Peralatan tersebut harus mencakup telepon, headset nirkabel, mesin faks, mesin penjawab, dan penyeranta. Peraturan FCC juga mencakup layanan telekomunikasi dasar dan khusus, termasuk panggilan telepon biasa, panggilan tunggu, panggilan cepat, penerusan panggilan, bantuan direktori yang disediakan komputer, pemantauan panggilan, identifikasi pemanggil, pelacakan panggilan, dan panggilan ulang, serta pesan suara dan sistem respons suara interaktif yang menyediakan menu pilihan bagi pemanggil. Untuk informasi lebih lanjut, kunjungi informasi [Federal Communication Commission Bab 255.](http://www.fcc.gov/guides/telecommunications-access-people-disabilities)

#### **Undang-undang Komunikasi dan Aksesibilitas Video Abad 21 (CVAA)**

CVAA memperbarui undang-undang komunikasi federal agar penyandang disabilitas dapat mengakses komunikasi modern, memperbarui undang-undang aksesibilitas yang disahkan pada tahun 1980-an dan 1990-an dengan memasukkan inovasi baru di bidang digital, broadband, dan seluler. Peraturan dijalankan oleh FCC dan didokumentasikan sebagai 47 CFR Bagian 14 dan Bagian 79.

[Panduan FCC mengenai CVAA](https://www.fcc.gov/consumers/guides/21st-century-communications-and-video-accessibility-act-cvaa)

Undang-undang dan inisiatif AS lainnya

● [Undang-Undang Warga Amerika Penyandang Disabilitas \(ADA\), Undang-Undang Telekomunikasi,](http://www.ada.gov/cguide.htm) [Undang-Undang Rehabilitasi, dan lain-lain](http://www.ada.gov/cguide.htm)

#### <span id="page-53-0"></span>**Kanada**

Undang-Undang Aksesibilitas untuk Warga Ontario Penyandang Disabilitas dibuat untuk mengembangkan dan mengimplementasikan standar aksesibilitas untuk membuat barang, layanan, dan fasilitas yang dapat diakses oleh warga Ontario penyandang disabilitas dan untuk membuka peluang bagi penyandang disabilitas untuk melibatkan diri dalam pengembangan standar aksesibilitas. Standar pertama AODA adalah standar layanan pelanggan; namun demikian, standar untuk transportasi, ketenagakerjaan, serta informasi dan komunikasi juga sedang dikembangkan. AODA berlaku bagi Pemerintah Ontario, Majelis Perundangundangan, setiap organisasi sektor publik yang ditunjuk, dan bagi setiap orang atau organisasi lain yang menyediakan barang, layanan, atau fasilitas bagi publik atau pihak ketiga lainnya dan yang memiliki setidaknya satu karyawan di Ontario; dan langkah-langkah aksesibilitas harus diimplementasikan pada atau sebelum 1 Januari 2025. Untuk informasi lebih lanjut, kunjungi [Undang-Undang Aksesibilitas untuk Warga](http://www8.hp.com/ca/en/hp-information/accessibility-aging/canadaaoda.html) [Ontario Penyandang Disabilitas \(AODA\).](http://www8.hp.com/ca/en/hp-information/accessibility-aging/canadaaoda.html)

#### **Eropa**

Mandat 376 UE ETSI Laporan Teknis ETSI DTR 102 612: "Faktor Manusia (HF); Persyaratan aksesibilitas eropa untuk pengadaan produk dan layanan bagi publik dalam ranah ICT (Mandat Komisi Eropa M 376, Fase 1)" telah diterbitkan.

Latar Belakang: Tiga Organisasi Standardisasi Eropa telah membentuk dua tim proyek paralel untuk melakukan pekerjaan yang ditetapkan dalam "Mandat Komisi Eropa 376 untuk CEN, CENELEC, dan ETSI, dalam Mendukung Persyaratan Aksesibilitas untuk Pengadaan Produk dan Layanan Publik di ranah ICT".

Gugus Tugas Khusus 333 Faktor Manusia ETSI TC telah menyusun ETSI DTR 102 612. Perincian lebih lanjut tentang pekerjaan yang dilakukan oleh STF333 (misalnya Ketentuan Referensi, spesifikasi tugas kerja terperinci, rencana waktu untuk pekerjaan yang dimaksud, naskah sebelumnya, daftar komentar yang diterima, serta cara untuk menghubungi gugus tugas) dapat ditemukan di [Gugus Tugas Khusus 333.](https://portal.etsi.org/home.aspx)

Bagian-bagian yang berkaitan dengan penilaian skema kesesuaian dan pengujian yang sesuai dilakukan melalui proyek paralel, yang diperinci dalam CEN BT/WG185/PT. Untuk informasi lebih lanjut, kunjungi situs web tim proyek CEN. Kedua proyek tersebut dikoordinasikan secara erat.

- **[Tim proyek CEN](http://www.econformance.eu)**
- [Mandat Komisi Eropa untuk aksesibilitas elektronik \(PDF 46KB\)](http://www8.hp.com/us/en/pdf/legislation_eu_mandate_tcm_245_1213903.pdf)

#### **Inggris**

Undang-Undang Diskriminasi Disabilitas tahun 1995 (DDA) disahkan untuk memastikan bahwa situs web dapat diakses oleh pengguna tuna netra dan penyandang disabilitas di Inggris.

**[KEBIJAKAN W3C INGGRIS](http://www.w3.org/WAI/Policy/#UK/)** 

#### **Australia**

Pemerintah Australia telah mengumumkan rencana mereka untuk mengimplementasikan [Panduan](http://www.w3.org/TR/WCAG20/) [Aksesibilitas Konten Web 2.0](http://www.w3.org/TR/WCAG20/).

Semua situs web pemerintah Australia mengharuskan kepatuhan Level A sebelum 2012 dan Double A sebelum 2015. Standar baru tersebut menggantikan WCAG 1.0 yang dikeluarkan sebagai persyaratan yang dimandatkan bagi badan pemerintahan pada tahun 2000.

#### **Seluruh Dunia**

- [Kelompok Kerja Khusus JTC1 untuk Aksesibilitas \(SWG-A\)](http://www.jtc1access.org/)
- **[G3ict: Inisiatif Global untuk ICT Inklusif](http://g3ict.com/)**
- <span id="page-54-0"></span>● [Undang-undang aksesibilitas Italia](http://www.pubbliaccesso.gov.it/english/index.htm)
- [Inisiatif Aksesibilitas Web W3C \(WAI\)](http://www.w3.org/WAI/Policy/)

# **Sumber daya dan tautan aksesibilitas yang bermanfaat**

Organisasi berikut dapat menjadi sumber daya yang baik untuk informasi mengenai disabilitas dan keterbatasan yang berhubungan dengan usia.

**<sup>2</sup> CATATAN:** Daftar ini masih belum lengkap. Organisasi ini dicantumkan untuk keperluan informasi semata. HP tidak bertanggung jawab atas informasi atau kontak yang mungkin Anda peroleh di Internet. Daftar di halaman ini tidak menunjukkan dukungan HP.

### **Organisasi**

- Asosiasi Amerika untuk Penyandang Disabilitas (AAPD)
- Asosiasi Program Undang-Undang Teknologi Bantu (ATAP)
- Asosiasi Tuna Rungu Amerika (HLAA)
- Pusat Pelatihan dan Bantuan Teknis Teknologi Informasi (ITTATC)
- **Lighthouse International**
- Asosiasi Tuna Rungu Nasional
- Federasi Tuna Netra Nasional
- Rehabilitasi Perhimpunan Teknologi Bantu & Rekayasa Amerika Utara (RESNA)
- Telecommunications for the Deaf and Hard of Hearing, Inc. (TDI)
- Inisiatif Aksesibilitas Web W3C (WAI)

### **Institusi pendidikan**

- California State University, Northridge, Pusat Disabilitas (CSUN)
- **University of Wisconsin Madison, Trace Center**
- Program akomodasi komputer University of Minnesota

### **Sumber-sumber disabilitas lainnya**

- Program Bantuan Teknis ADA (Undang-Undang Warga Amerika Penyandang Disabilitas)
- Jaringan Bisnis & Disabilitas
- **EnableMart**
- **Forum Disabilitas Eropa**
- Jaringan Akomodasi Kerja
- **Microsoft Enable**
- Departemen Kehakiman AS Panduan untuk Undang-Undang Hak-Hak Disabilitas

### <span id="page-55-0"></span>**Tautan HP**

[Format web kontak kami](https://h41268.www4.hp.com/live/index.aspx?qid=11387)

[Panduan kenyamanan dan keselamatan HP](http://www8.hp.com/us/en/hp-information/ergo/index.html)

[Penjualan sektor publik HP](https://government.hp.com/)

# **Menghubungi bagian dukungan**

**CATATAN:** Dukungan hanya dalam bahasa Inggris.

- Pelanggan yang tuna rungu atau memiliki pendengaran lemah yang memiliki pertanyaan seputar dukungan teknis atau aksesibilitas produk HP:
	- Gunakan TRS/VRS/WebCapTel untuk menghubungi (877) 656-7058 Senin sampai Jumat, 06.00 sampai 21.00 Waktu Pegunungan.
- Pelanggan penyandang disabilitas lainnya atau keterbatasan yang berhubungan dengan usia yang memiliki pertanyaan seputar dukungan teknis atau aksesibilitas produk HP, silakan pilih salah satu opsi berikut:
	- Hubungi (888) 259-5707 Senin sampai Jumat, 06.00 sampai 21.00 Waktu Pegunungan.
	- Lengkapi [formulir Kontak untuk penyandang disabilitas atau keterbatasan yang berhubungan](https://h41268.www4.hp.com/live/index.aspx?qid=11387) [dengan usia.](https://h41268.www4.hp.com/live/index.aspx?qid=11387)

# <span id="page-56-0"></span>**Indeks**

### **A**

aksesibilitas [44](#page-49-0) aksesibilitas memerlukan penilaian [45](#page-50-0) Asosiasi Internasional untuk Profesional Aksesibilitas [45](#page-50-0) AT (teknologi bantu) menemukan [45](#page-50-0) tujuan [44](#page-49-0)

#### **B**

Bab 508 standar aksesibilitas [46](#page-51-0), [47](#page-52-0) bezel depan keamanan [36](#page-41-0) pelepasan [8](#page-13-0) pelepasan yang kosong [9](#page-14-0) penggantian [10](#page-15-0)

### **D**

drive letak [19](#page-24-0) pemasangan [19](#page-24-0) sambungan kabel [19](#page-24-0) drive optik membersihkan [43](#page-48-0) pelepasan [21](#page-26-0) pemasangan [23](#page-28-0) pencegahan [42](#page-47-0) dukungan pelanggan, aksesibilitas [50](#page-55-0)

#### **H**

hard drive pelepasan [25](#page-30-0) pemasangan [26](#page-31-0)

#### **K**

kartu ekspansi pelepasan [14](#page-19-0) pemasangan [14](#page-19-0) keamanan bezel depan [36](#page-41-0) gembok [30](#page-35-0)

kunci kabel [30](#page-35-0) Kunci Keamanan PC Bisnis HP [31](#page-36-0) Kebijakan Alat Bantu HP [44](#page-49-0) komponen panel belakang [3](#page-8-0) komponen panel depan [2](#page-7-0) konektor papan sistem [10](#page-15-0) kunci bezel depan [36](#page-41-0) gembok [30](#page-35-0) kunci kabel [30](#page-35-0) Kunci Keamanan PC Bisnis HP [31](#page-36-0)

#### **L**

letak ID produk [5](#page-10-0) lokasi nomor seri [5](#page-10-0)

#### **M**

melepaskan baterai [37](#page-42-0) bezel depan [8](#page-13-0) bezel kosong [9](#page-14-0) drive optik [21](#page-26-0) hard drive [25](#page-30-0) kartu ekspansi [14](#page-19-0) panel akses komputer [7](#page-12-0) memasang baterai [37](#page-42-0) drive optik [23](#page-28-0) hard drive [26](#page-31-0) kabel drive [19](#page-24-0) kartu ekspansi [14](#page-19-0) memori [11](#page-16-0) panel akses komputer [8](#page-13-0) memori pemasangan [11](#page-16-0) penempatan soket [12](#page-17-0)

#### **P**

panduan pemasangan [6](#page-11-0) panduan pengoperasian komputer [42](#page-47-0) panduan ventilasi [42](#page-47-0) panel akses pelepasan [7](#page-12-0) penggantian [8](#page-13-0)

pelepasan elektrostatis, mencegah kerusakan [41](#page-46-0) Pembongkaran [6](#page-11-0) penggantian baterai [37](#page-42-0) persiapan pengiriman [43](#page-48-0)

#### **S**

standar dan undang-undang, aksesibilitas [46](#page-51-0) sumber daya, aksesibilitas [49](#page-54-0)

#### **T**

teknologi bantu (AT) menemukan [45](#page-50-0) tujuan [44](#page-49-0)